# 28. November 2008

## Johannes Link

# Coach für agile Softwareentwicklung

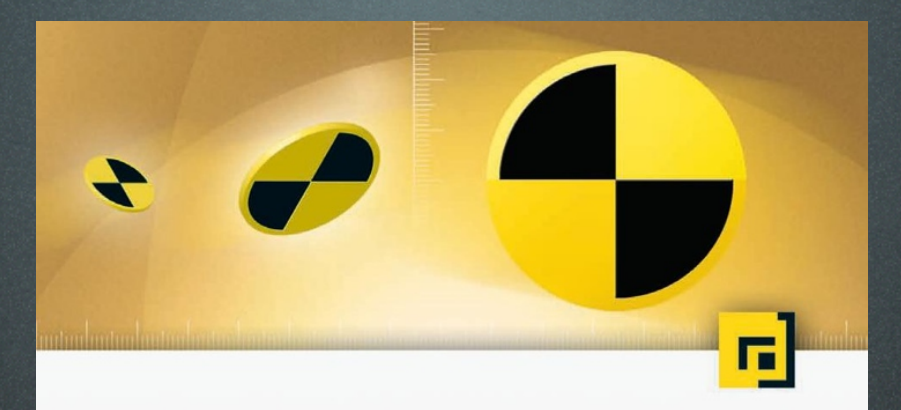

Johannes Link Unter Mitarbeit von Frank Adler, Achim Bangert, Ekard Burger, Peter Fröhlich, Ilja Preuß

# Softwaretests

Techniken der testgetriebenen Entwicklung

 $\rightarrow$  2., überarbeitete und erweiterte Auflage

dpunkt.verlag

# Heidelberg

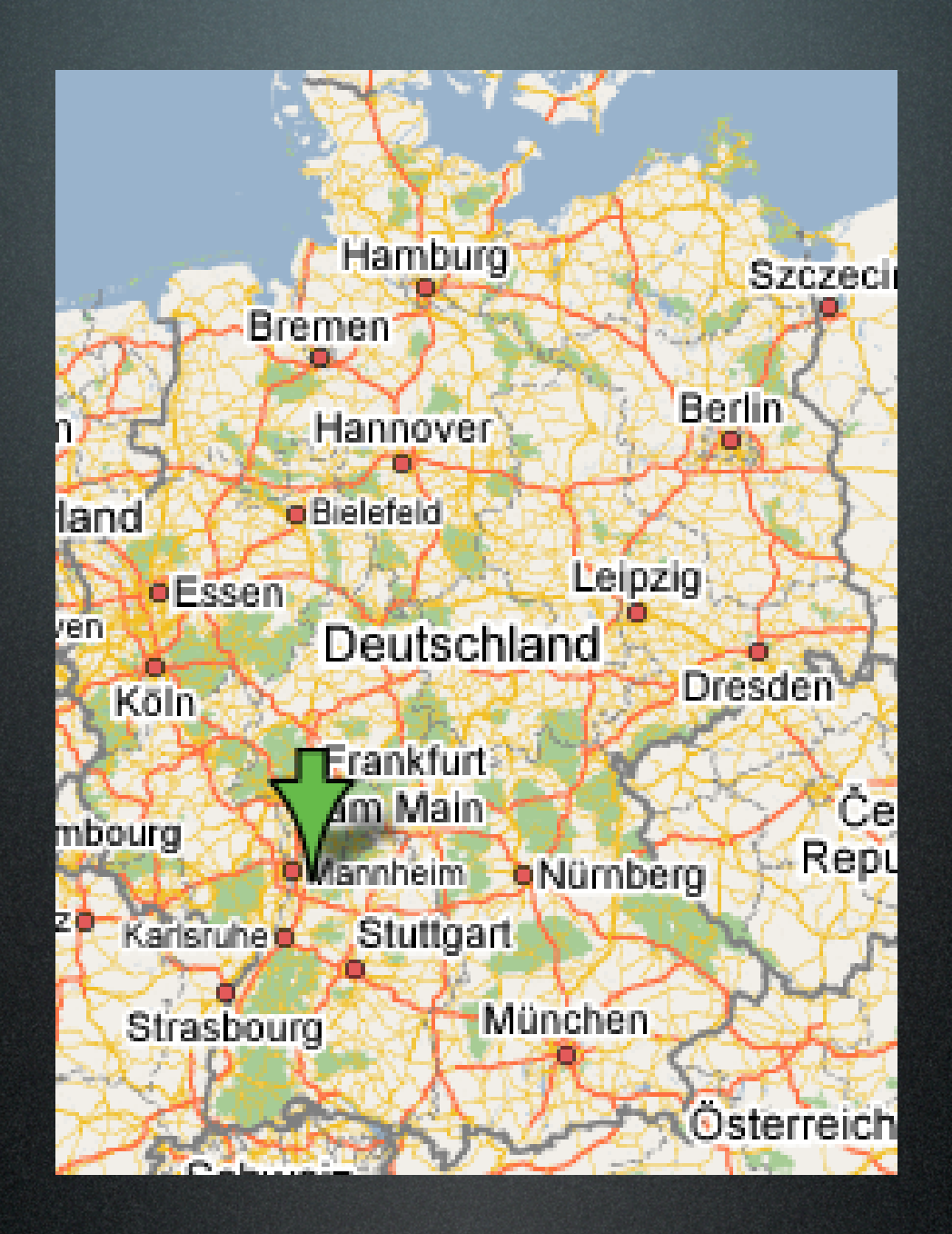

#### Home Offer ClasspathSuite MockMe ReFit GermanHome

### **Johannes Link**

Coach for Agile Development. Software Activist. Programmer.

#### **English Stuff**

- I just released MockMe for JavaScript a new mocking library for JavaScript. The documentation is not fully done yet, but I wanted it published before I leave for Toronto.
- ReFit a tool for refactoring FitNesse test pages is online. Read how to use it or my blog post on the topic.
- Version 1.1.0 of ClasspathSuite for JUnit 4 has been released. It now works with JUnit 4.4 and comes with support for old style tests aka JUnit 3.8 test cases.
- Meanwhile most of my material (for workshops and tutorials) is available in English.

#### MyGermanBook MyEnglishBook <sup>| 職</sup> Weblog & EMail

Copyright @ 2006-2008 by Johannes Link.

#### **Home Offer ClasspathSuite MockMe ReFit** GermanHome

# johanneslink.net

#### **English Stuff**

- I just released MockMe for JavaScript a new mocking library for JavaScript. The documentation is not fully done yet, but I wanted it published before I leave for Toronto.
- ReFit a tool for refactoring FitNesse test pages is online. Read how to use it or my blog post on the topic.
- Version 1.1.0 of ClasspathSuite for JUnit 4 has been released. It now works with JUnit 4.4 and comes with support for old style tests aka JUnit 3.8 test cases.
- Meanwhile most of my material (for workshops and tutorials) is available in English.

#### MyGermanBook MyEnglishBook **WE Weblog & EMail**

Copyright @ 2006-2008 by Johannes Link.

Ajax und Web 2.0: Die Grenze der testgetriebenen Entwicklung?

# Asynchronous JAvaScript and XML

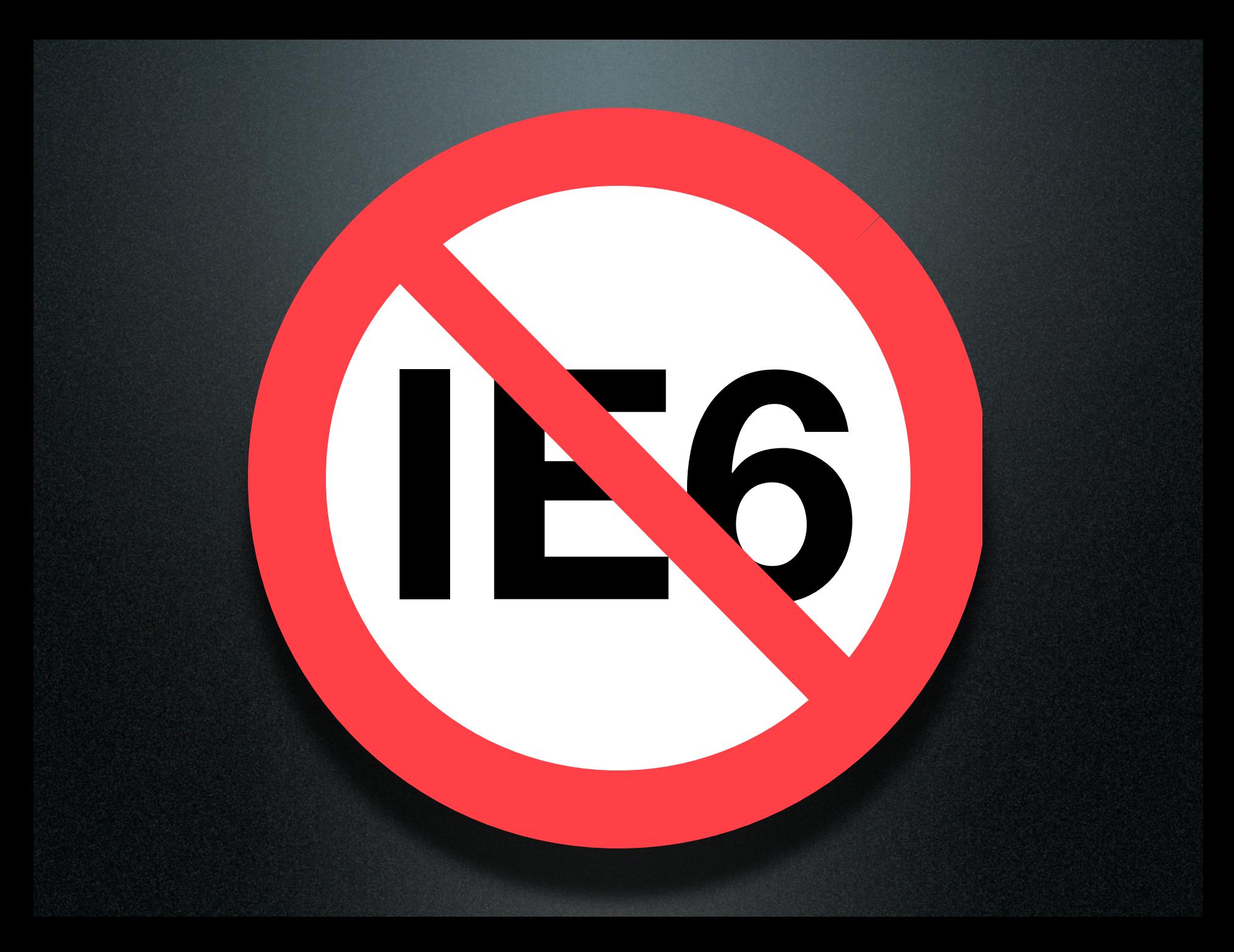

JavaScript Flash XML JSON prototype Silverlight Rails script.aculo.us JSUnit jQuery JsMock Ext Comet dojo DWR RAP Flex Gears GWT MooTools ColdFusion Java JavaFX Grails YUI GoogleMaps Microformat Firebug Greasemonkey SVG Video Sound Accessibility Security XHR Mobile IE Safari **Opera** Firefox iPhone MashUp Jayjax JSF JsTester WebTest Selenium JSSpec JavaScriptMVC MockMe XBL ActionScript IE PNG Fix HeatMapAPI json-lib jackson Air WebKit Gecko J3Unit Chrome

JavaScript Flash XML JSON prototype Silverlight Rails script.aculo.us JSUnit jQuery JsMock Ext Comet dojo DWR RAP Flex Gears GWT MooTools ColdFusion Java JavaFX Grails YUI GoogleMaps Microformat Firebug Greasemonkey SVG Video Sound Accessibility Security XHR Mobile IE Safari **Opera** Firefox iPhone MashUp Jayjax JSF JsTester WebTest Selenium JSSpec JavaScriptMVC MockMe XBL ActionScript IE PNG Fix HeatMapAPI json-lib jackson Air WebKit Gecko J3Unit Chrome

Firefox

Chrome

#### JSON

#### GoogleMaps

prototype

JavaScript

#### XHR

#### script.aculo.us Java

MockMe jackson

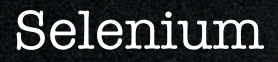

Firefox

#### JSON

#### GoogleMaps

prototype

JavaScript

#### XHR

#### script.aculo.us Java

MockMe jackson

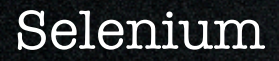

Die teilweise testgetriebene Entwicklung einer einfachen Web-Applikation, die JavaScript, XHR, DOM-Manipulation, prototype und script.aculo.us verwendet und mit GoogleMaps (tm), gemasht" wird. Und all das aus der Perspektive eines Java-Entwicklers.

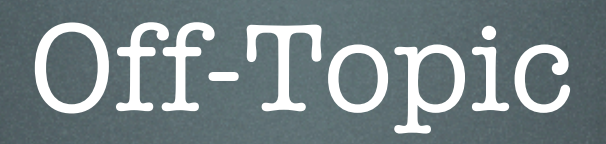

### Off-Topic

• What is Test-Driven Development

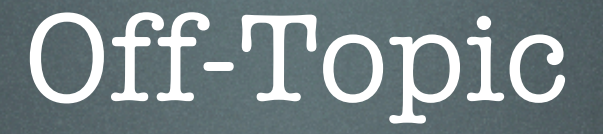

• What is Test-Driven Development • TDD vs BDD

### Off-Topic

• What is Test-Driven Development

- TDD vs BDD
- 100+ Tools und Frameworks

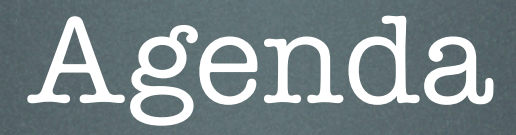

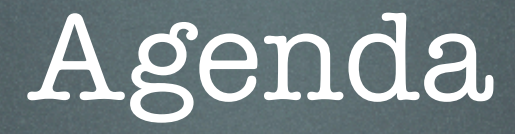

#### • Herausforderungen

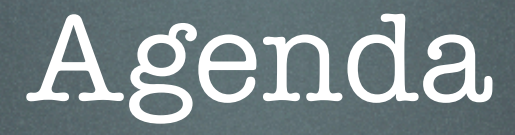

#### • Herausforderungen

• Techniken & Werkzeuge

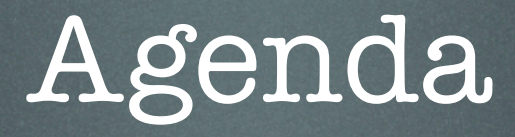

- Herausforderungen
- Techniken & Werkzeuge
	- ‣ JavaScript Unit Testing

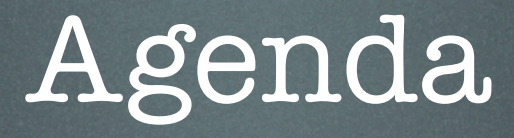

- Herausforderungen
- Techniken & Werkzeuge
	- ‣ JavaScript Unit Testing
	- ‣ Akzeptanztests

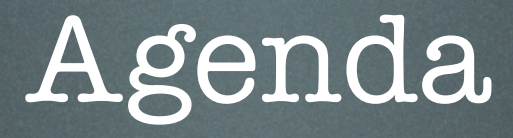

- Herausforderungen
- Techniken & Werkzeuge
	- ‣ JavaScript Unit Testing
	- ‣ Akzeptanztests
- ELO: Event Location Optimizer

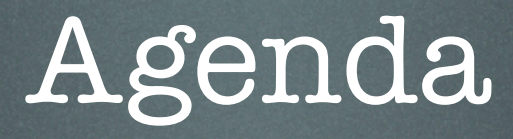

- Herausforderungen
- Techniken & Werkzeuge
	- ‣ JavaScript Unit Testing
	- ‣ Akzeptanztests
- ELO: Event Location Optimizer
- Lessons Learned

#### Server Tomcat, Rails... Java, PHP... Servlets JSF DWR (server lib)

Web Client HTML + CSS JavaScript prototype script.aculo.us Dojo DWR (client lib)

Server

Tomcat, Rails... Java, PHP... Servlets JSF DWR (server lib) Web Client HTML + CSS JavaScript prototype script.aculo.us Dojo DWR (client lib)

HTML XML JSON  $\downarrow$  JavaScript  $\downarrow$ 

#### Server

Tomcat, Rails... Java, PHP... Servlets **JSF** DWR (server lib) Web Client HTML + CSS JavaScript prototype script.aculo.us Dojo DWR (client lib)

#### Asynchron

HTML XML JSON JavaScript

 $\downarrow$ 

Server Tomcat, Rails... Java, PHP... **Servlets JSF** DWR (server lib)

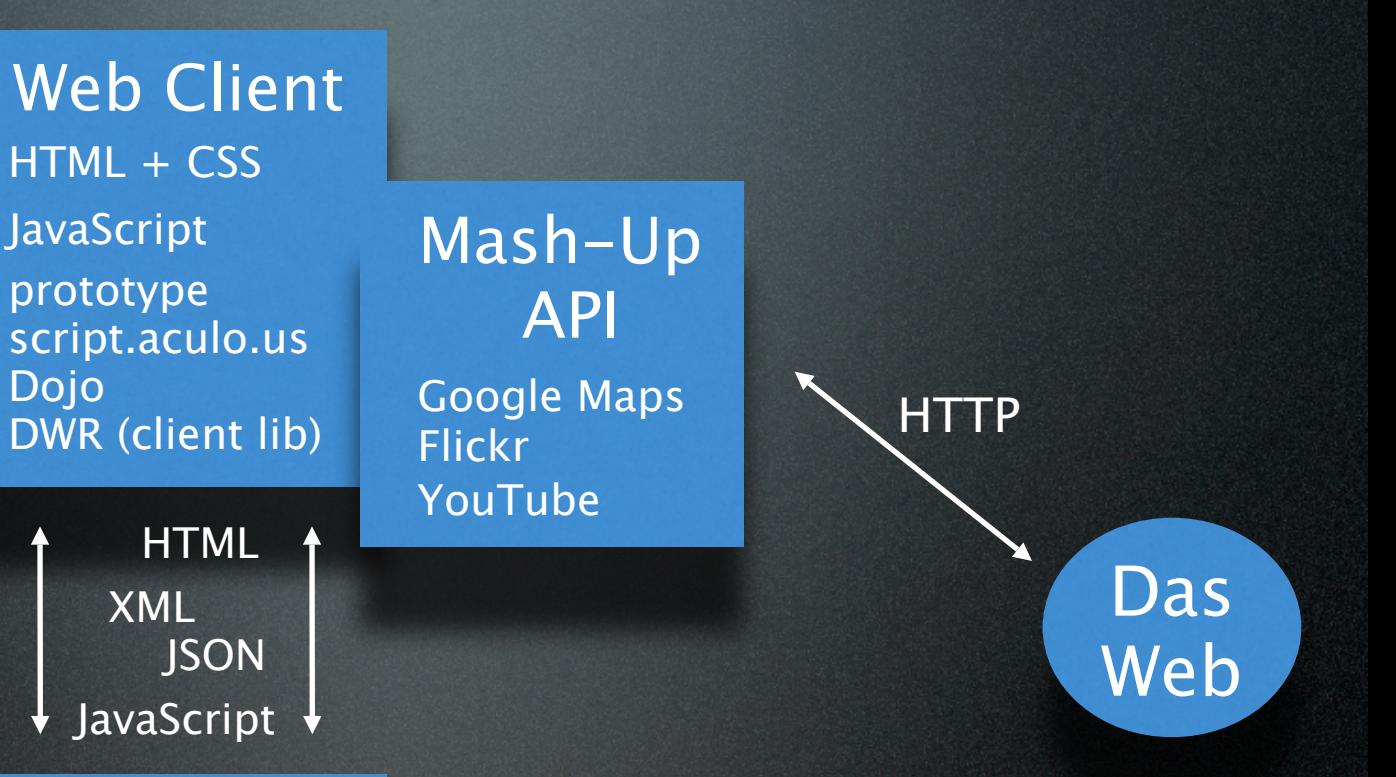

#### Asynchron

Server

Dojo

V

Tomcat, Rails... Java, PHP... **Servlets JSF** DWR (server lib)

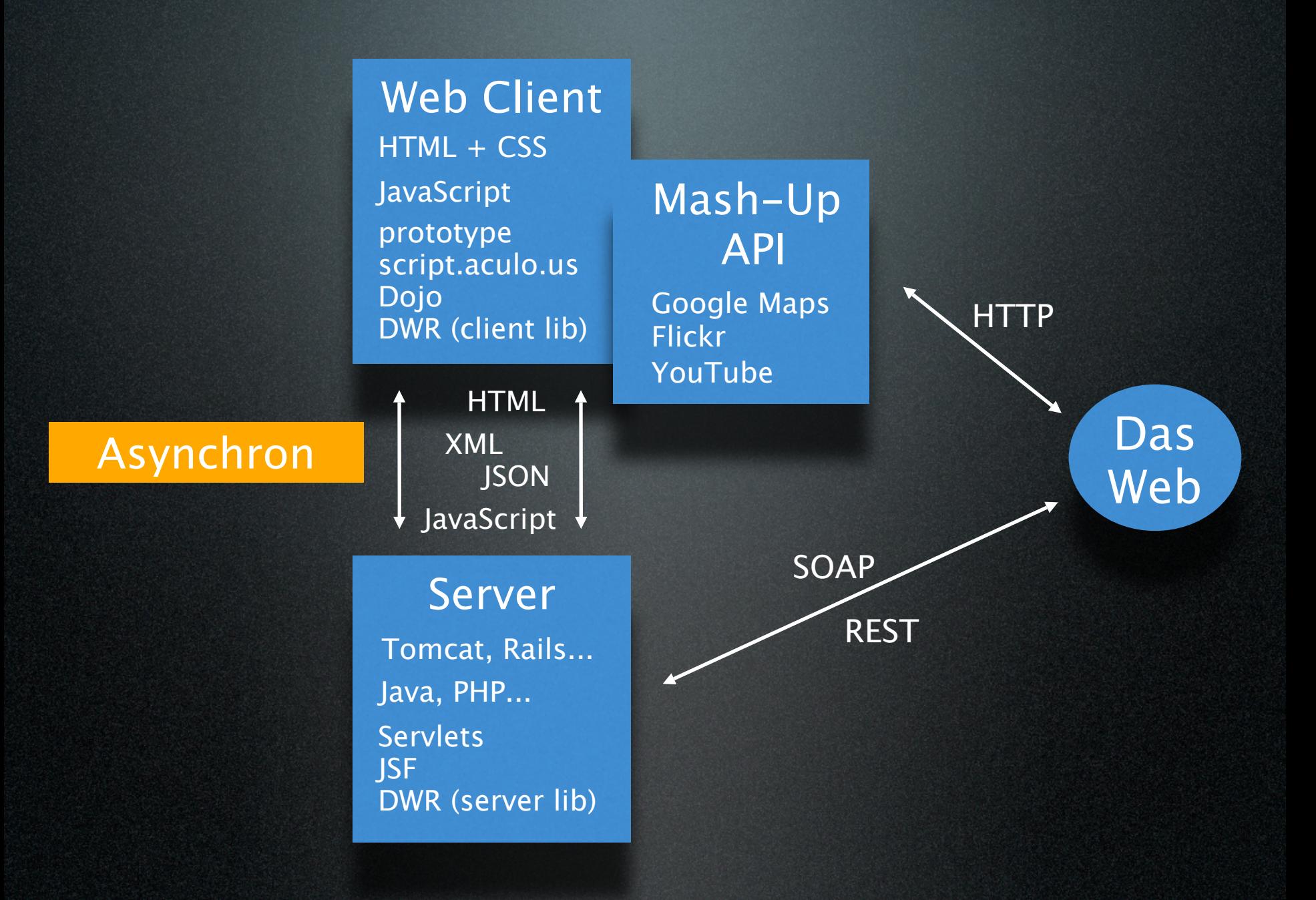

### Herausforderungen
• Technologie-Mix (JavaScript, Java, ...)

• Technologie-Mix (JavaScript, Java, ...) • Verteilung

- Technologie-Mix (JavaScript, Java, ...)
- Verteilung
- Externe Komponenten
	- ‣ über Mash-Ups (z.B. Google Maps)
	- Server-seitige "Remote Services"

- Technologie-Mix (JavaScript, Java, ...)
- Verteilung
- Externe Komponenten
	- ‣ über Mash-Ups (z.B. Google Maps)
	- Server-seitige "Remote Services"
- Browser-Inkompatibilitäten

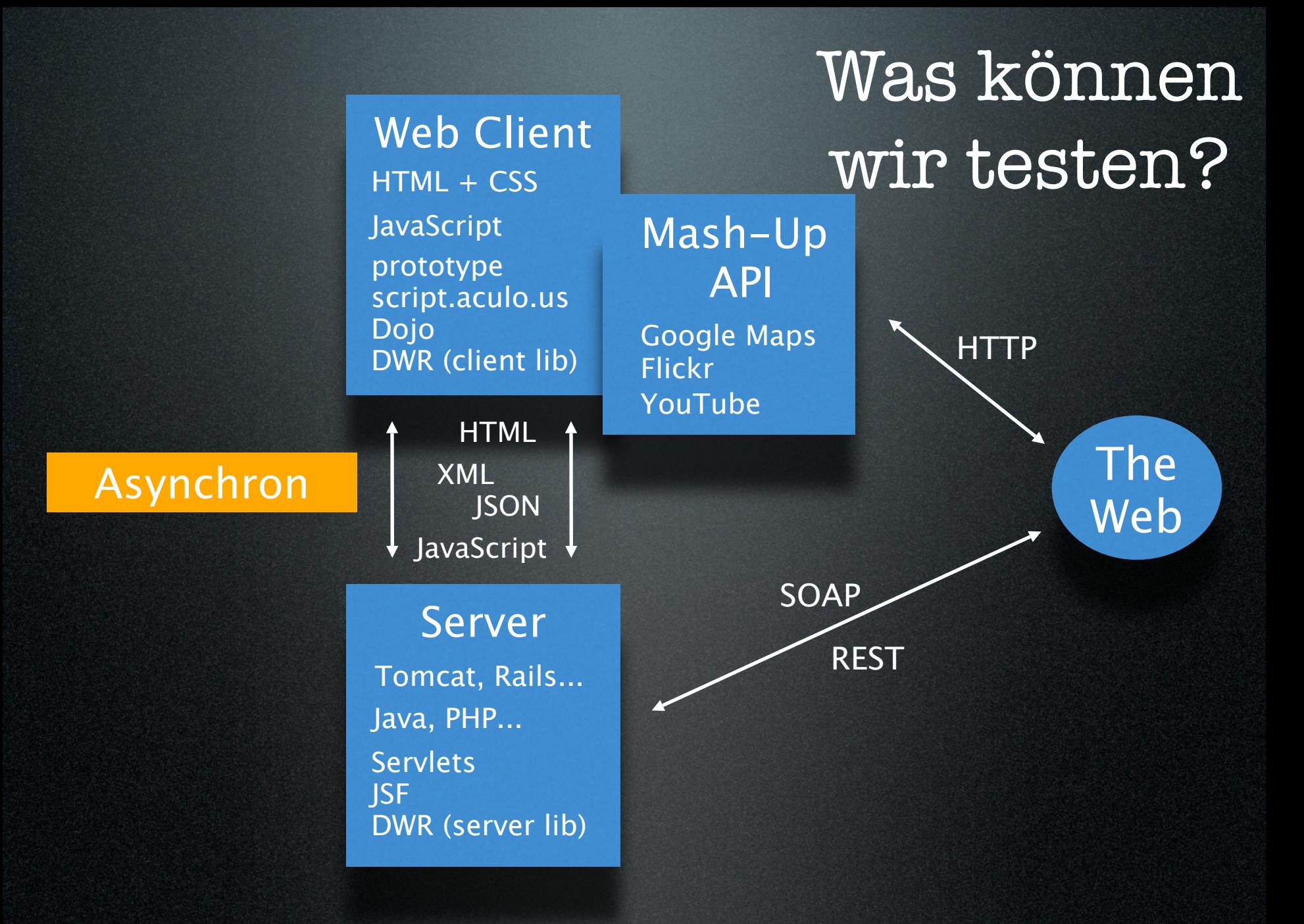

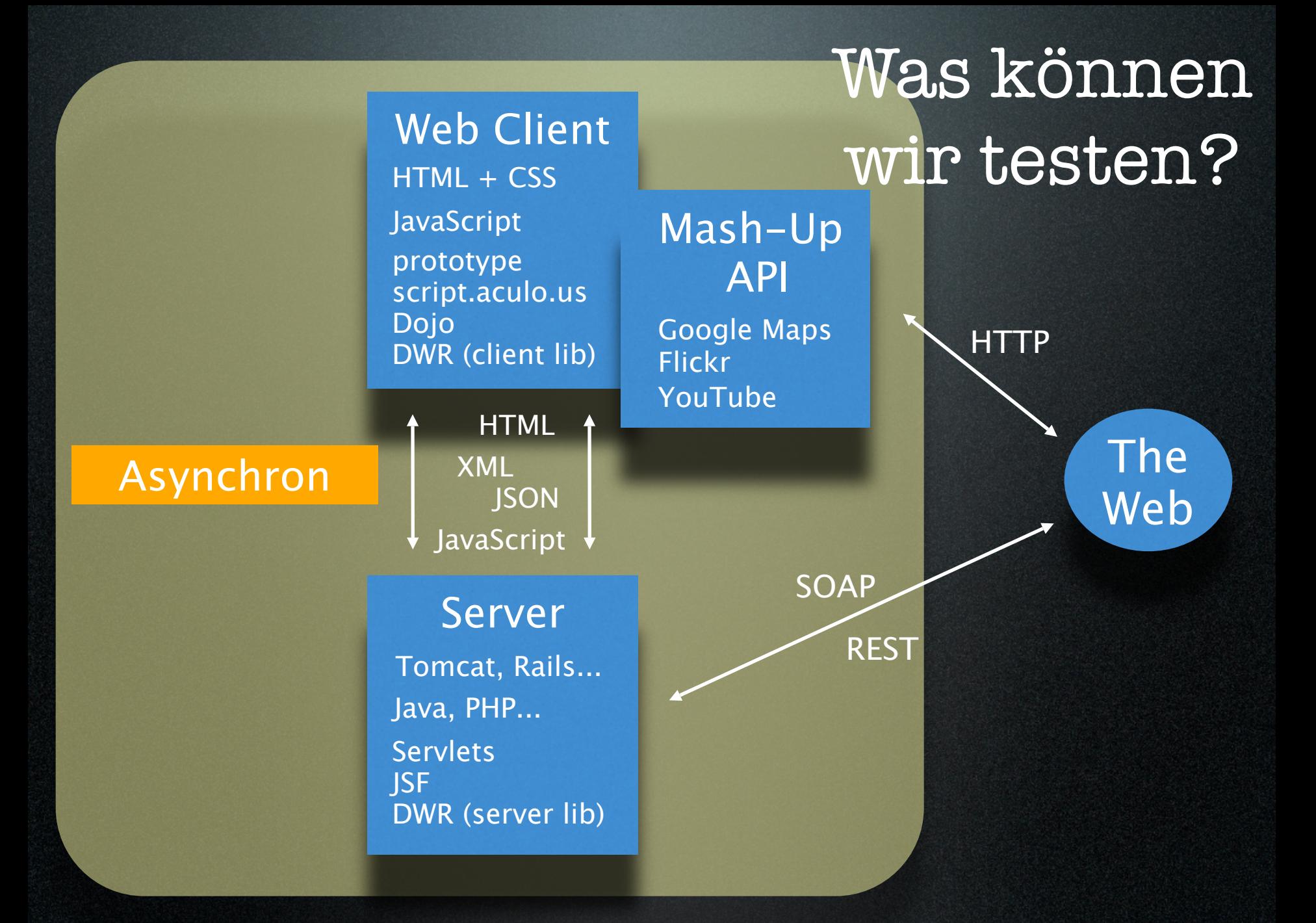

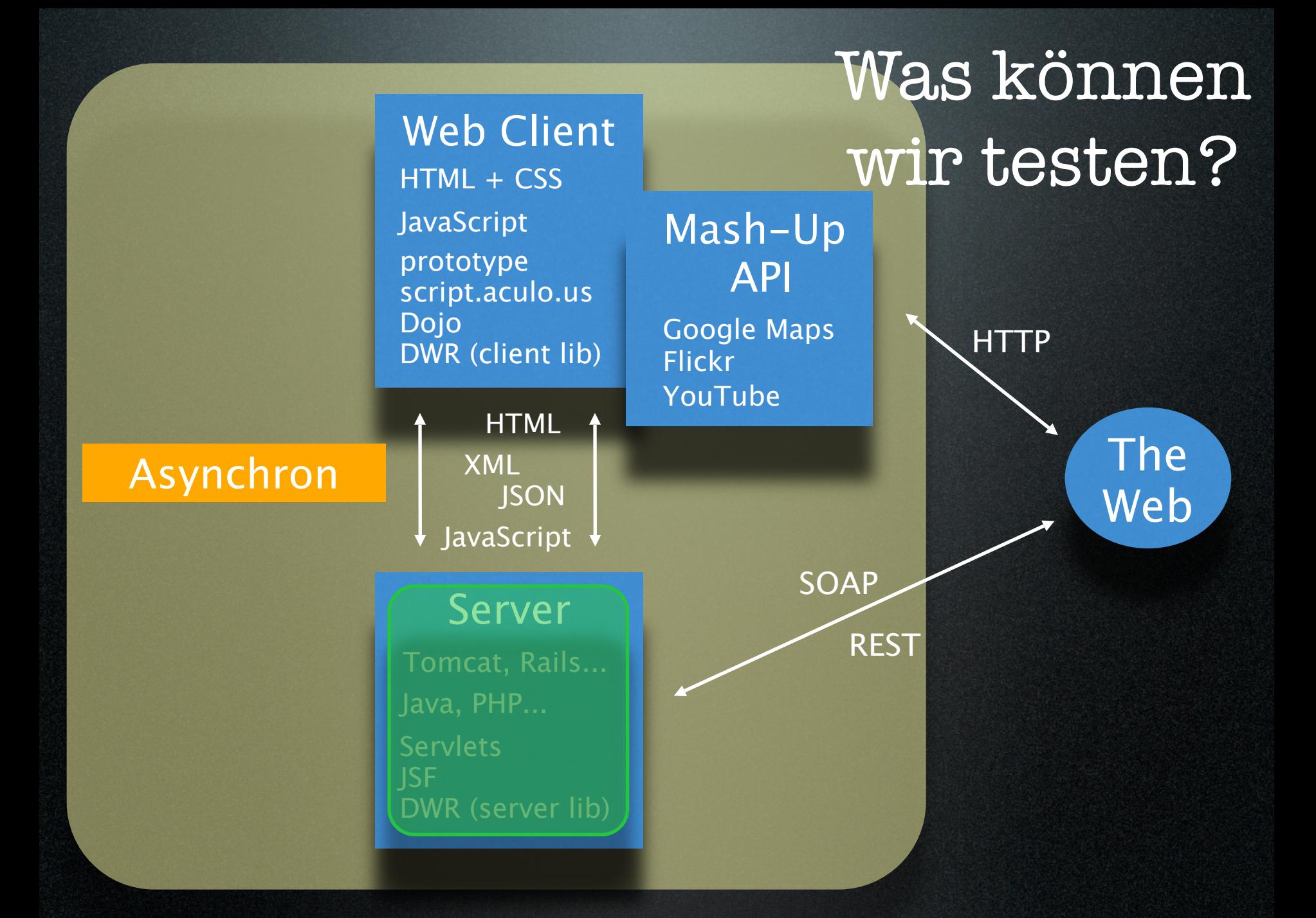

## Entwicklertests auf dem Server

Wie gehabt:

Unit Tests...

... und auch ein paar Integrationstests

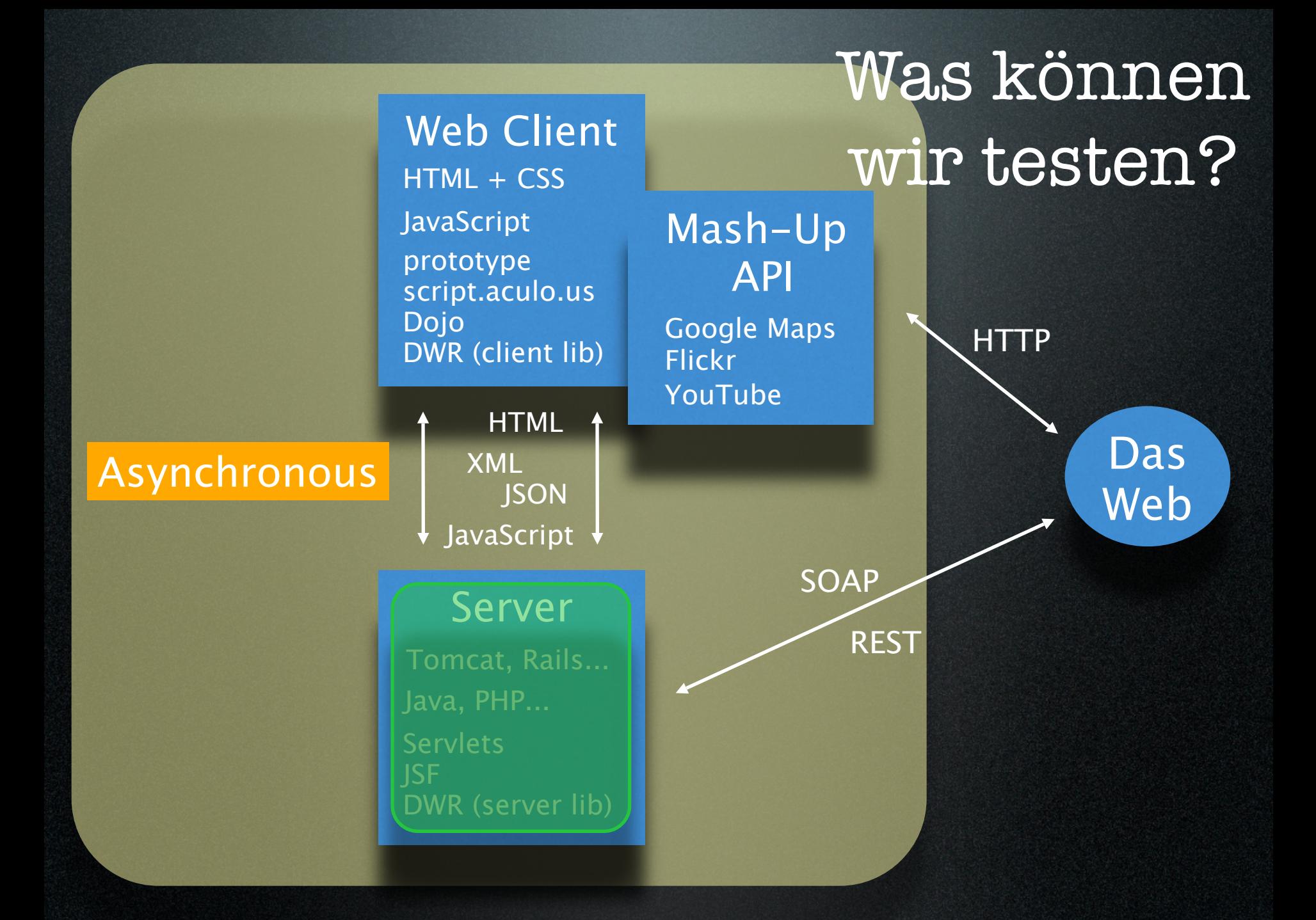

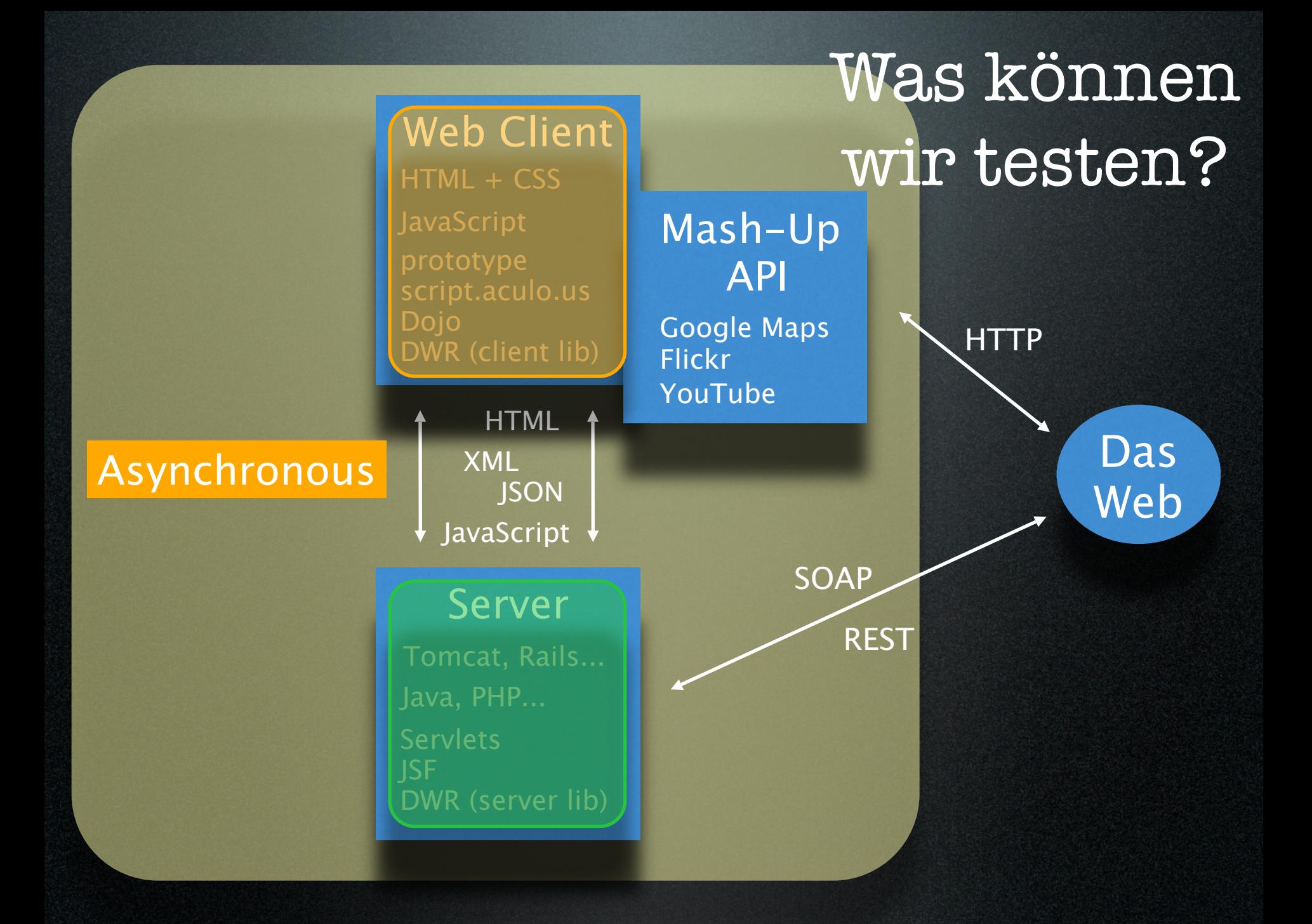

## Entwicklertests für den Client

## Entwicklertests für den Client

‣ Testgetriebenes JavaScript ist möglich ‣ Benutze eine Cross-Browser-Bibliothek ‣ Organisiere deinen Code von Anfang an ‣ Die Werkzeuge...

# Scriptaculous Testing Framework

- [http://github.com/madrobby/scriptaculous/](http://github.com/madrobby/scriptaculous/wikis/unit-testing) [wikis/unit-testing](http://github.com/madrobby/scriptaculous/wikis/unit-testing)
- Testfälle auf HTML-Seiten
- Vorteile
	- ‣ Browser-Inkompatibilitäten werden sichtbar
	- ‣ Browser-Features sind verfügbar
- Nachteile
	- ‣ Automatisierung benötigt auch einen Browser (oder eine Simulation)
	- ‣ Abhängig von prototype

```
<head>
   <script src="/js/prototype.js" type="text/javascript"></script>
   <script src="/js/scriptaculous/scriptaculous.js?load=unittest"
           type="text/javascript"></script>
</head>
<body>
   <!-- Log output -->
   <div id="testlog"></div>
   <!-- Tests follow -->
   <script type="text/javascript" language="javascript">
// <! ICDATAvar myAdder = function (a, b) \{ \ldots \} new Test.Unit.Runner({
     setup: function() {
      one = 1;
      two = 2;
     },
     testAddSmallNumbers: function() { with(this) {
       assertEqual(3, myAdder(one, two));
     }},
     ...
});
// ]]>
   </script></body>
                                       23
```

```
<head>
```

```
 <script src="/js/prototype.js" type="text/javascript"></script>
   <script src="/js/scriptaculous/scriptaculous.js?load=unittest"
            type="text/javascript"></script>
</head>
<body>
  \langle -1 - 10q \text{ output } -1 \rangle <div id="testlog"></div>
   <!-- Tests follow -->
   <script type="text/javascript" language="javascript">
// <! ICDATAvar myAdder = function (a, b) \{ \ldots \} new Test.Unit.Runner({
     setup: function() {
      one = 1;
      two = 2;
     },
     testAddSmallNumbers: function() { with(this) {
       assertEqual(3, myAdder(one, two));
     }},
      ...
});
// ]]>
   </script></body>
```
23

```
<head>
   <script src="/js/prototype.js" type="text/javascript"></script>
   <script src="/js/scriptaculous/scriptaculous.js?load=unittest"
           type="text/javascript"></script>
</head>
<body>
   <!-- Log output -->
   <div id="testlog"></div>
   <!-- Tests follow -->
   <script type="text/javascript" language="javascript">
// <! ICDATAvar myAdder = function (a, b) \{ \ldots \} new Test.Unit.Runner({
     setup: function() {
      one = 1;
      two = 2;
     },
     testAddSmallNumbers: function() { with(this) {
       assertEqual(3, myAdder(one, two));
     }},
     ...
});
// ]]>
```
23

```
 </script></body>
```

```
<head>
   <script src="/js/prototype.js" type="text/javascript"></script>
   <script src="/js/scriptaculous/scriptaculous.js?load=unittest"
           type="text/javascript"></script>
</head>
```
#### <body>

```
 <!-- Log output -->
   <div id="testlog"></div>
   <!-- Tests follow -->
   <script type="text/javascript" language="javascript">
// <! ICDATAvar myAdder = function (a, b) \{ \ldots \} new Test.Unit.Runner({
     setup: function() {
      one = 1;
      two = 2:
     },
```

```
 testAddSmallNumbers: function() { with(this) {
   assertEqual(3, myAdder(one, two));
 }},
```
23

#### ... }); // ]]> </script></body>

```
<head>
```
 <script src="/js/prototype.js" type="text/javascript"></script> <script src="/js/scriptaculous/scriptaculous.js?load=unittest" type="text/javascript"></script> </head> <body> <!-- Log output --> <div id="testlog"></div> <!-- Tests follow --> <script type="text/javascript" language="javascript">

23

```
// <! ICDATA
```

```
var myAdder = function (a, b) \{ \ldots \}
```

```
 new Test.Unit.Runner({
```

```
 setup: function() {
  one = 1;
  two = 2:
 },
 testAddSmallNumbers: function() { with(this) {
   assertEqual(3, myAdder(one, two));
 }},
```

```
 ...
});
// ]]>
   </script></body>
```
#### <head>

 <script src="/js/prototype.js" type="text/javascript"></script> <script src="/js/scriptaculous/scriptaculous.js?load=unittest" type="text/javascript"></script>

</head>

#### $\ddot{\bullet}$  $\frac{1}{2}$  and  $\frac{1}{2}$  and  $\frac{1}{2}$  and  $\frac{1}{2}$

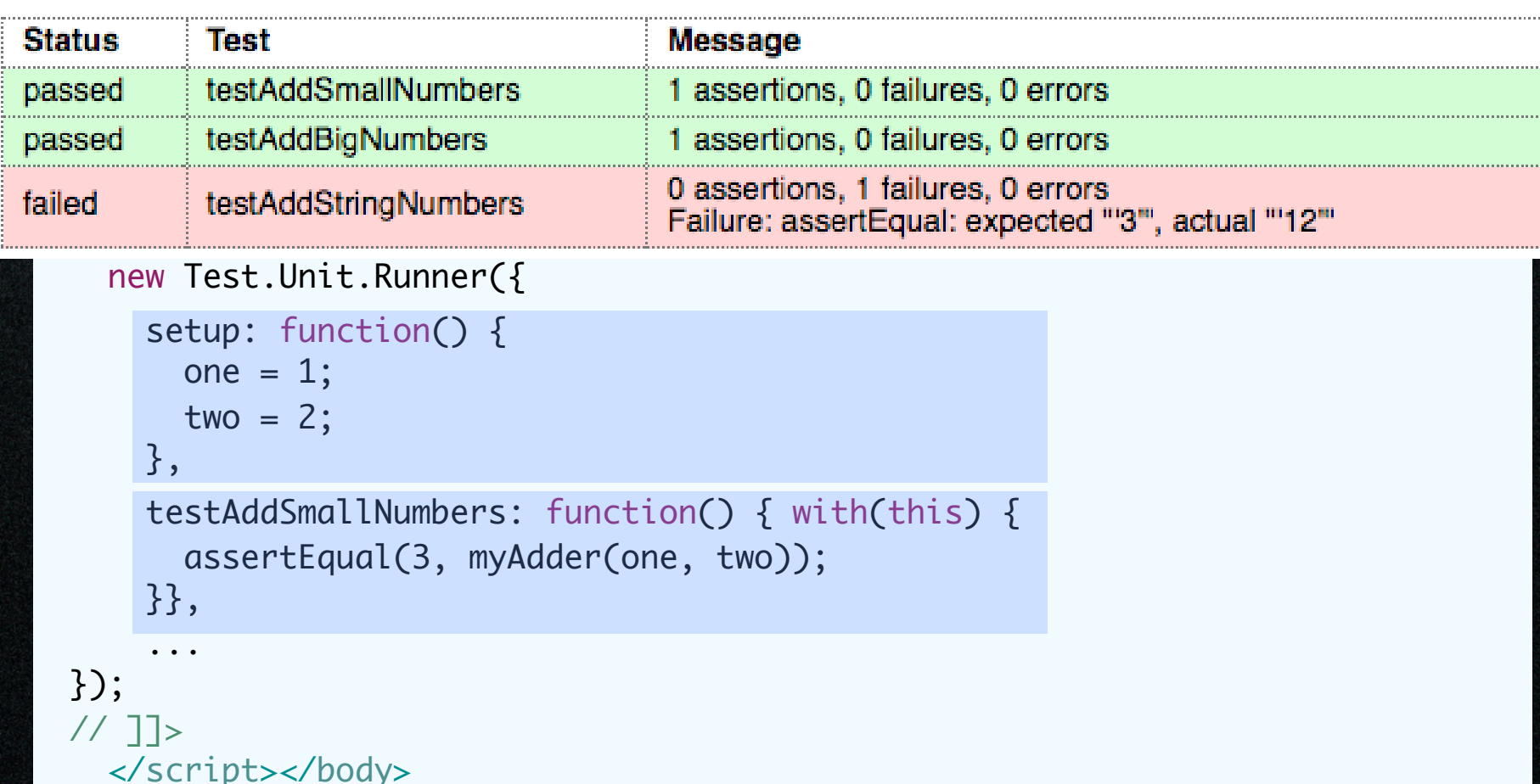

23

### JsTester

- <http://jstester.sourceforge.net/>
- Benutzt Rhino-JavaScript-Engine um Tests auf dem Server auszuführen
- Vorteile
	- ‣ Kein Browser notwendig
	- ‣ Einfache Integration mit JUnit / TestNG
- Nachteile
	- ‣ Die Funktionalität des Browsers ist nicht verfügbar
	- ‣ Browser-Probleme werden nicht entdeckt
- Besonders wertvoll, wenn der Server selbst JavaScript-Code (oder JSON) generiert

### MockMe: [http://johanneslink.net/projects/](http://jsmock.sourceforge.net/) [mockme.html](http://jsmock.sourceforge.net/)

```
Object to mock:
```

```
var Speaker = {
   say: function(msg) {
     alert(msg);
   }
};
```
#### Object under test:

```
var DoubleSpeaker = {
   say: function(msg) {
     Speaker.say(msg+msg);
  <u>}</u>
};
```
### MockMe: [http://johanneslink.net/projects/](http://jsmock.sourceforge.net/) [mockme.html](http://jsmock.sourceforge.net/)

#### Object to mock:

```
var Speaker = {
   say: function(msg) {
     alert(msg);
   }
};
```
Object under test:

```
var DoubleSpeaker = {
   say: function(msg) {
     Speaker.say(msg+msg);
   }
};
```
#### Unit Test:

testDoubleSpeaker: function() { mock(Speaker).andDo(function() { DoubleSpeaker.say('oops'); verify(Speaker.say)('oopsoops'); });

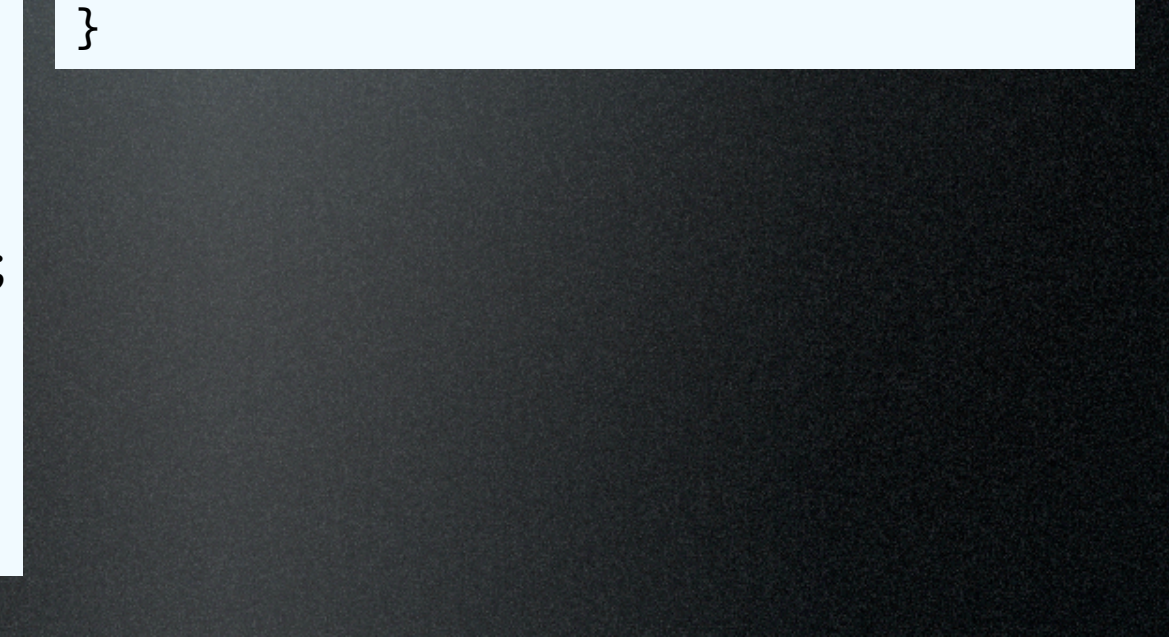

### MockMe: [http://johanneslink.net/projects/](http://jsmock.sourceforge.net/) [mockme.html](http://jsmock.sourceforge.net/)

#### Object to mock:

```
var Speaker = {
   say: function(msg) {
     alert(msg);
   }
};
```
Object under test:

};

```
var DoubleSpeaker = {
   say: function(msg) {
     Speaker.say(msg+msg);
   }
```
#### Unit Test:

```
testDoubleSpeaker: function() {
   mock(Speaker).andDo(function() {
     DoubleSpeaker.say('oops');
     verify(Speaker.say)('oopsoops');
  });
```
#### }

#### Stubbing:

testStubbing: function() { with(this) { useMockerFor(function(mocker) { var  $f =$  mocker.mock(); when(f)(1, 'two').thenReturn('hiho'); assertEqual('hiho', f(1, 'two')); }); }}

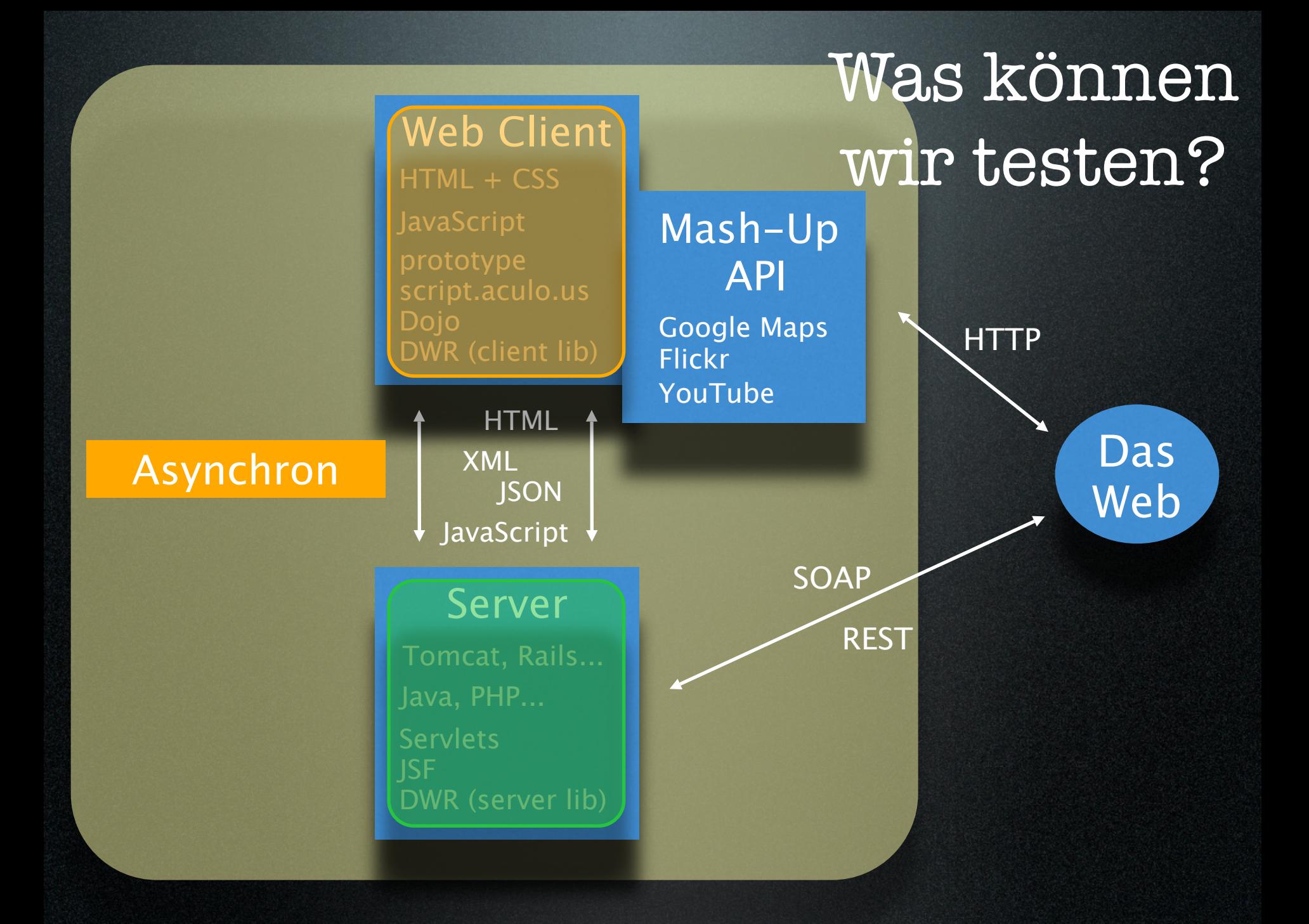

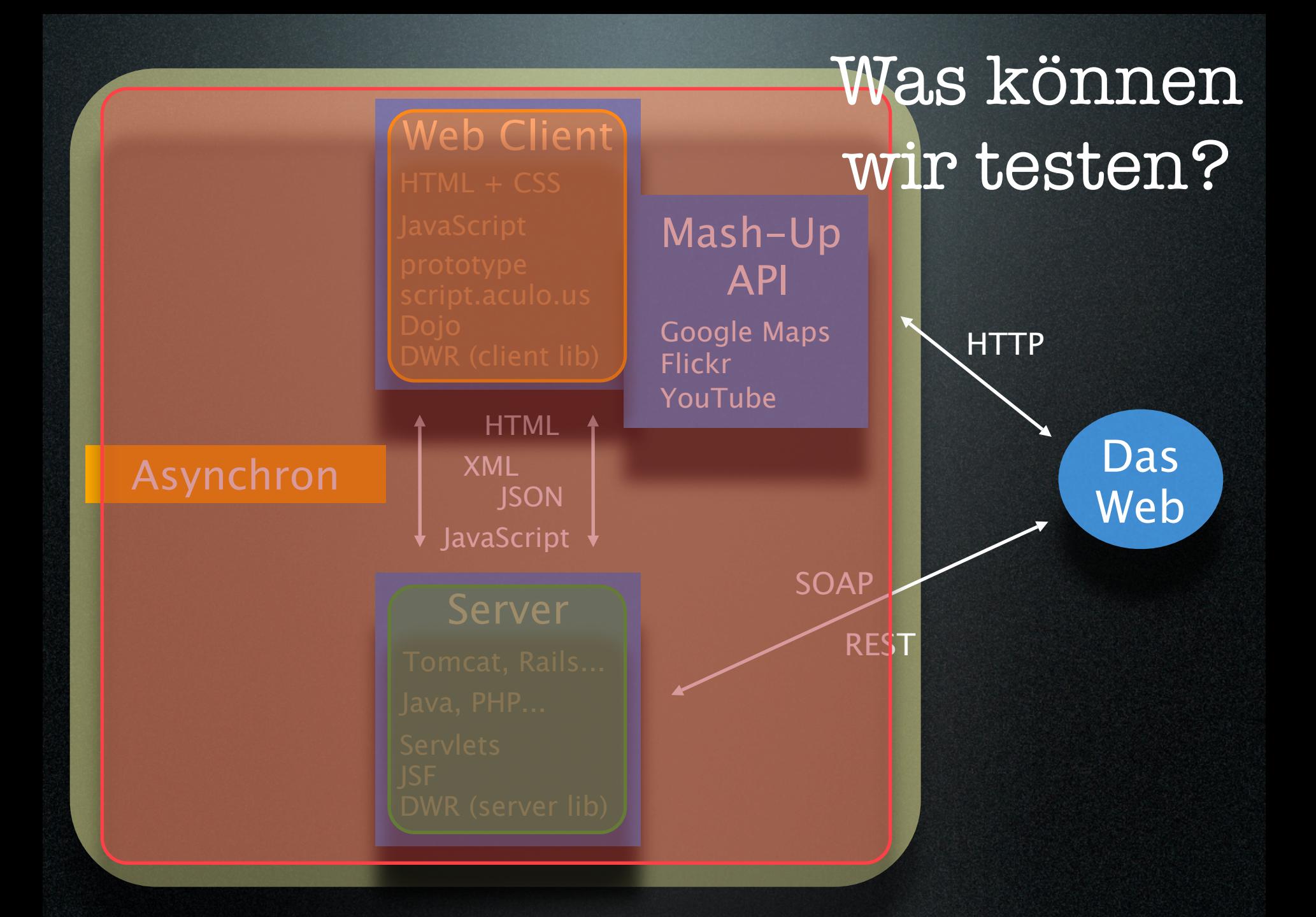

### Akzeptanztests

- Teste (überwiegend) das ganze System
- Welchen Web-Client?
	- ‣ Der echte Browser: Selenium, Watir...
	- ‣ Simulierter Browser: HtmlUnit, Webtest, ...
	- $\blacktriangleright$  "Nur" die Business-Fassade
- Mocke oder simuliere(?) alle Zugriffe auf externe Komponenten

### Ansätze für ATs

### • Oberflächenorientiert

- ▶ Tests "bedienen" die tatsächliche Benutzerschnittstelle
- Fachlich orientiert
	- ‣ Formulierung der Testfälle in domänen-naher Sprache

# Oberflächenorientierte Akzeptanztests

### • Selenium

- ‣ [http://selenium.openqa.org/](http://selenium.openqa.org)
- ‣ Echter Browser als Ausführungsplattform
- ‣ Selenium IDE oder Remote Control
- Canoo WebTest
	- ‣ <http://webtest.canoo.com/>
	- ‣ Verwendet HtmlUnit im Hintergrund
	- ‣ Ant-Skripte oder Groovy
- Beide unterstützen JavaScript & asynchrone Aufrufe

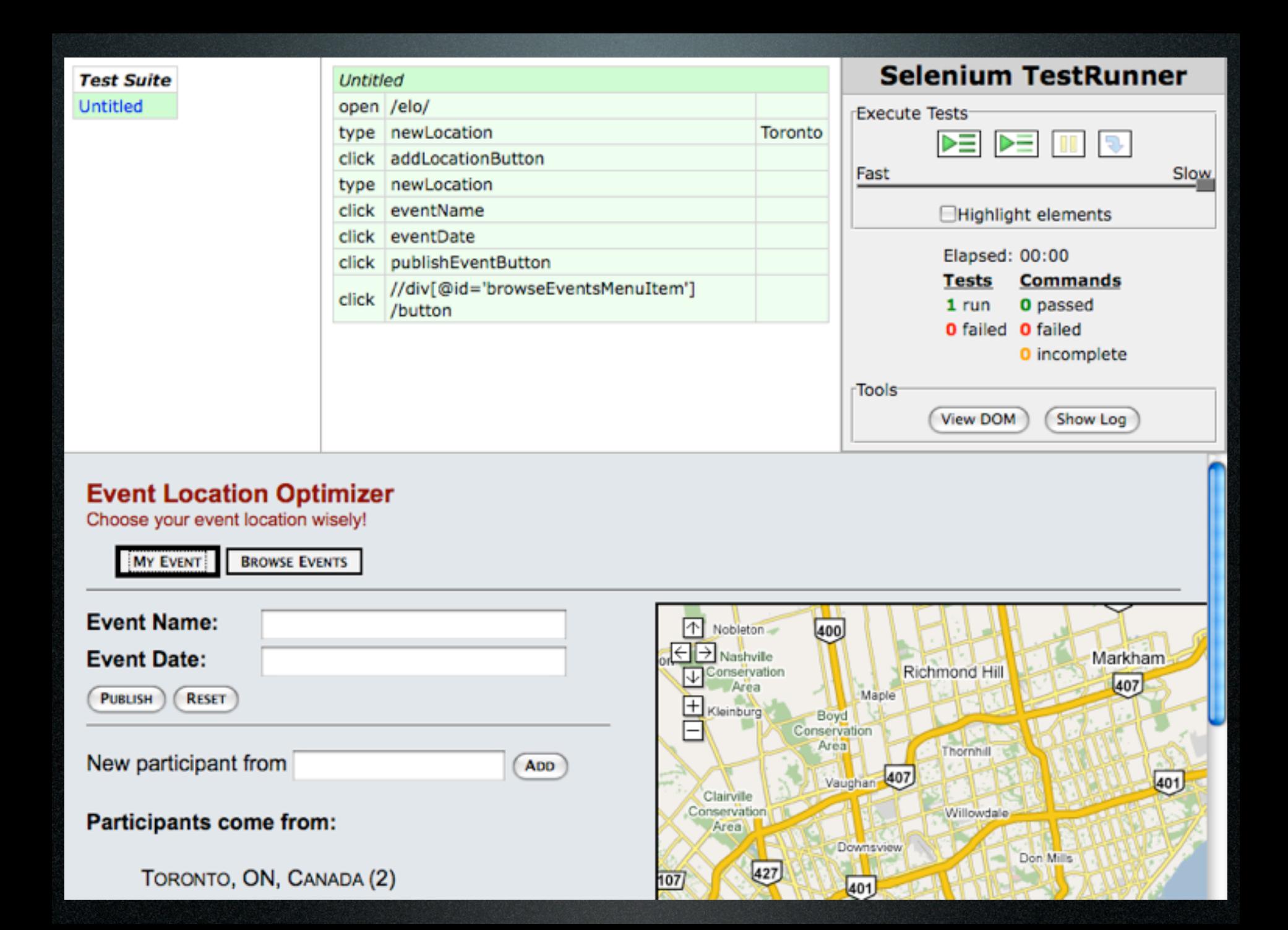

## Canoo WebTest: Groovy

```
def config map = [host: "localhost", port: "54321",protocol:"http"]
```
 $\frac{1}{2}$ 

ŀ

```
def ant = new AntBuilder()
ant.taskdef(resource: 'webtest.taskdef'){
    classpath()pathelement (location "$webtest home/lib")
        fileset(dir:"$webtest home/lib" includes:"**/*.jar")
    ł
```

```
ant.testSpec(name:'qroovy'){
    config(config map)
    steps() {
        invoke(url^{-1}/plo^{-1})setInputField(description: 'set a new location',
                htmlId: 'descriptionField',
                value: 'Heidelberg';
        clickButton (description: 'adding...',
                htmlId: 'addEntryButton';
        verifyText(description: 'Check',
                text: 'Heidelberg';
```
+ Der echte Browser kommt zum Einsatz

+ Der echte Browser kommt zum Einsatz - Den echten Browser zu benutzen ist langsam

+ Der echte Browser kommt zum Einsatz

- Den echten Browser zu benutzen ist langsam

+ Man muss sich über die Testsprache keine Gedanken machen

+ Der echte Browser kommt zum Einsatz

- Den echten Browser zu benutzen ist langsam

+ Man muss sich über die Testsprache keine Gedanken machen

- Vielleicht mag man die vorgegebene Testsprachen nicht

+ Der echte Browser kommt zum Einsatz

- Den echten Browser zu benutzen ist langsam

+ Man muss sich über die Testsprache keine Gedanken machen

- Vielleicht mag man die vorgegebene Testsprachen nicht

- Tests tendieren zu Duplikation
# Selenium: Vor- und Nachteile

- + Der echte Browser kommt zum Einsatz
- Den echten Browser zu benutzen ist langsam
- + Man muss sich über die Testsprache keine Gedanken machen
- Vielleicht mag man die vorgegebene Testsprachen nicht
- Tests tendieren zu Duplikation
- Aufwändige "Backdoor"-Mechanismen

#### Fachlich orientiertes Framework: FIT / FitNesse

- Framework for Integrated Tests
- Testdaten und Skripte in Tabellen (HTML, Excel or Wiki)
- Zielt auf die Sprache des Kunden
- Anbindung ans System mit Java, C#, Python, C++

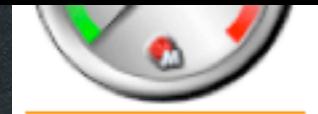

**Test** 

**Edit** 

**Versions** 

**Properties** 

**Refactor** 

**Files** 

Search

**Where Used** 

**RecentChanges** 

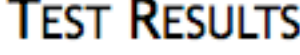

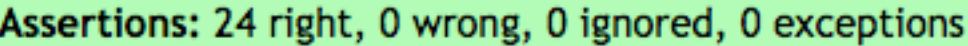

Set Up: .EventLocationOptimizer.StoryTestsOnFirefox.SuiteSetUp

Set Up: .EventLocationOptimizer.StoryTestsOnFirefox.SetUp

#### reset ELO

#### start fresh

set event name Agile 2008 and date 2008-08-06 publish current event

set event name Golden Wedding and date 2056-07-21 publish current event

set event name My Fortieth Birthday and date 2009-01-20 publish current event

#### **EVENTS ARE SORTED BY DATE**

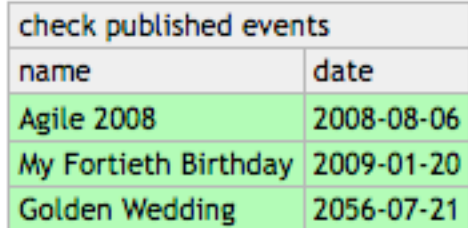

### FIT: Vor- & Nachteile

+ Tests sind von der Entwicklung entkoppelt

- + Testsprache kann frei definiert werden
- Erfordert (ein wenig) Programmierung

- Die passende Testsprache zu finden ist nicht einfach

Option 1:

Verwende die Business-Facade auf dem Server

#### Option 1:

Verwende die Business-Facade auf dem Server Option 2:

Verwende einen Web-Client

- Selenium Remote Control
- HtmlUnit

#### Option 1:

Verwende die Business-Facade auf dem Server Option 2:

Verwende einen Web-Client

- Selenium Remote Control
- HtmlUnit

Option 3:

Verwende eine generische Web-Fixture

- <http://fitnesse.info/webtest/>
- [http://htmlfixtureim.sourceforge.net/](http://htmlfixtureim.sourceforge.net)

### Event Location Optimizer

## Event Location Optimizer

#### **Event Location Optimizer**

Choose your event location wisely!

**MY EVENT BROWSE EVENTS Event Name: Agile 2008 Event Date:** 2008-08-05 **RESET PUBLISH** New participant from los angeles **ADD Participants come from: HEIDELBERG, GERMANY** SAN FRANCISCO, CA, USA LOS ANGELES, CA, USA

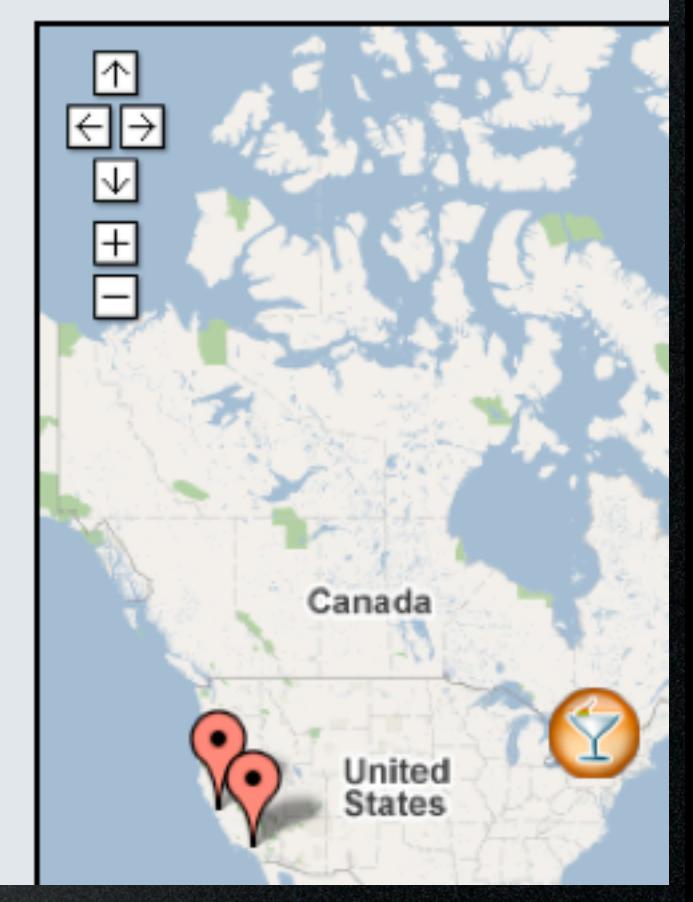

# ELO Demo

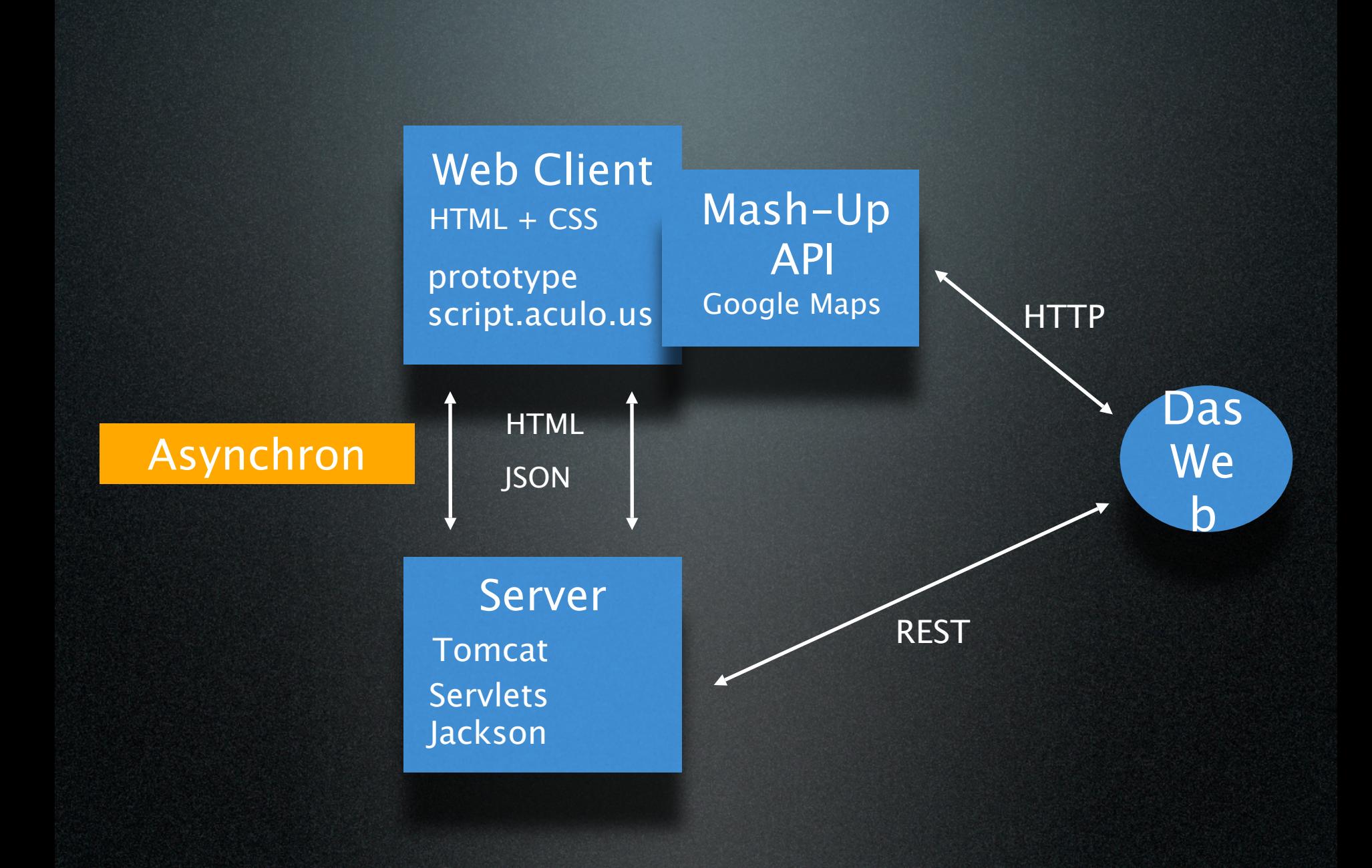

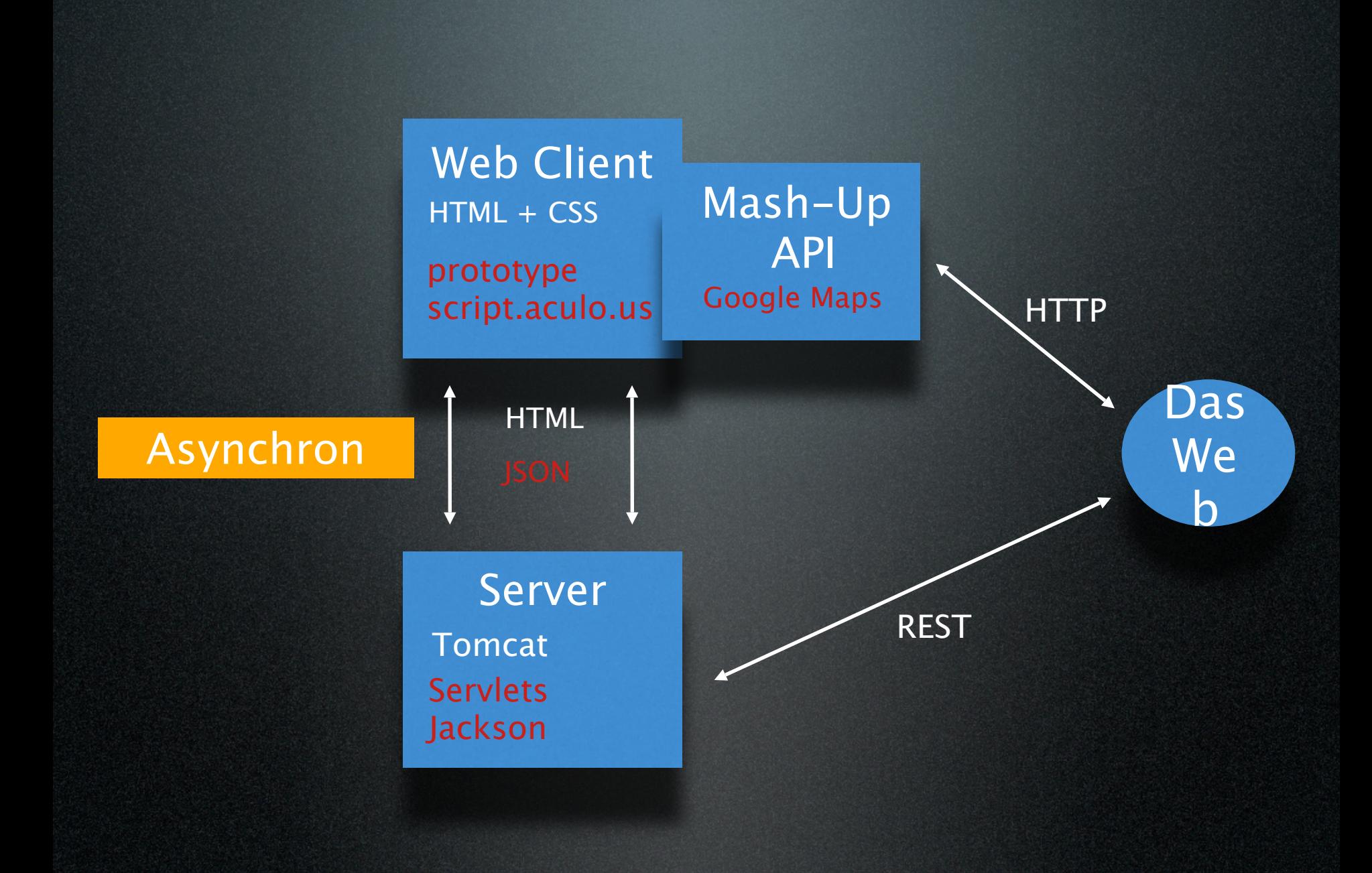

### ELO: JS Unit Tests

- TDD der Logik ist einfach
- Aber wie testet man die ganze DOM-Manipulation?

<div id="browseEventsMenuItem"><button>Browse Events</button></div> <div id="myEventMenuItem" class="selected"><br/>>button>My Event</button></div> <div id="browseEventsScreen">Browse Events Screen</div> <div id="myEventScreen" class="showing">My Event Screen</div>

<div id="browseEventsMenuItem"><button>Browse Events</button></div> <div id="myEventMenuItem" class="selected"><br/>>button>My Event</button></div> <div id="browseEventsScreen">Browse Events Screen</div> <div id="myEventScreen" class="showing">My Event Screen</div>

button {color: black;}

- .menuItem.selected button {color: blue;}
- .screen {display: none;}
- .screen.showing {display: inherit;}

<div id="browseEventsMenuItem"><button>Browse Events</button></div> <div id="myEventMenuItem" class="selected"><button>My Event</button></div> <div id="browseEventsScreen">Browse Events Screen</div> <div id="myEventScreen" class="showing">My Event Screen</div>

 $\texttt{testBrowseEvents}$ MenuButton: function() { with(this) {  $\frac{1}{2}$ .menuItem.selected best concerned by  $\frac{1}{2}$ .menuItem.selected but the surface of  $\frac{1}{2}$ . assert(!Element.hasClassName(\$('myEventMenuItem'), ELO.SELECTED)); assert(Element.hasClassName(\$('browseEventsScreen'), ELO.SHOWING)); browseEventsButtonClicked(); assert(Element.hasClassName(\$('browseEventsMenuItem'), ELO.SELECTED)); assert(!Element.hasClassName(\$('myEventScreen'), ELO.SHOWING));

}}

<div id="browseEventsMenuItem"><button>Browse Events</button></div> <div id="myEventMenuItem" class="selected"><br/>>button>My Event</button></div> <div id="browseEventsScreen">Browse Events Screen</div> <div id="myEventScreen" class="showing">My Event Screen</div>

 $\texttt{testBrowseEvents}$ MenuButton: function() { with(this) {  $\frac{1}{2}$ .menuItem.selected best concerned by  $\frac{1}{2}$ .menuItem.selected but the surface of  $\frac{1}{2}$ . assert(!Element.hasClassName(\$('myEventMenuItem'), ELO.SELECTED)); assert(Element.hasClassName(\$('browseEventsScreen'), ELO.SHOWING)); browseEventsButtonClicked(); assert(Element.hasClassName(\$('browseEventsMenuItem'), ELO.SELECTED)); assert(!Element.hasClassName(\$('myEventScreen'), ELO.SHOWING));

}}

\$("browseEventsMenuItem").observe('click', browseEventsButtonClicked); function browseEventsButtonClicked() { \$("myEventMenuItem").removeClassName(ELO.SELECTED); \$("myEventScreen").removeClassName(ELO.SHOWING); \$("browseEventsMenuItem").addClassName(ELO.SELECTED); \$("browseEventsScreen").addClassName(ELO.SHOWING);

<div id="browseEventsMenuItem"><button>Browse Events</button></div> <div id="myEventMenuItem" class="selected"><button>My Event</button></div> <div id="browseEventsScreen">Browse Events Screen</div> <div id="myEventScreen" class="showing">My Event Screen</div>

<code>testBrowseEventsMenuButton: function()</code> { <code>with(this)</code> {  $\frac{1}{2}$ assert(!Element.hasClassName(\$('myEventMenuItem'), ELO.SELECTED)); assert(Element.hasClassName(\$('browseEventsScreen'), ELO.SHOWING));  $$( 'browseEventsMenuItem') . down('button').click();$ assert(Element.hasClassName(\$('browseEventsMenuItem'), ELO.SELECTED)); assert(!Element.hasClassName(\$('myEventScreen'), ELO.SHOWING));

}}

\$("browseEventsMenuItem").observe('click', browseEventsButtonClicked); function browseEventsButtonClicked() { \$("myEventMenuItem").removeClassName(ELO.SELECTED); \$("myEventScreen").removeClassName(ELO.SHOWING); \$("browseEventsMenuItem").addClassName(ELO.SELECTED); \$("browseEventsScreen").addClassName(ELO.SHOWING);

<div id="browseEventsMenuItem"><button>Browse Events</button></div> <div id="myEventMenuItem" class="selected"><button>My Event</button></div> <div id="browseEventsScreen">Browse Events Screen</div> <div id="myEventScreen" class="showing">My Event Screen</div>

```
testBrowseEventsMenuButton: function() { with(this) {
   browseEventsButtonClicked();
```
#### }},

...;

```
testMyEventMenuButton: function() { with(this) {
   myEventButtonClicked();
```
 ... }}

<div id="browseEventsMenuItem"><button>Browse Events</button></div> <div id="myEventMenuItem" class="selected"><button>My Event</button></div> <div id="browseEventsScreen">Browse Events Screen</div> <div id="myEventScreen" class="showing">My Event Screen</div>

```
testBrowseEventsMenuButton: function() { with(this) {
   browseEventsButtonClicked();
   ...;
}},
testMyEventMenuButton: function() { with(this) {
   myEventButtonClicked();
 ...
}}
setup: function() { with(this) {
   mydom = $('myDom') .innerHTML;}},
teardown: function() { with(this) {
   $('mydom').update(mydom);
}},
```

```
function crossover(from, to) {
    Effect.Fade(from);
    Effect.Appear(to, {queue: 'end'});
}
```

```
function crossover(from, to) {
    Effect.Fade(from);
    Effect.Appear(to, {queue: 'end'});
}
```
.screen {display: none;}

.screen.showing {display: inherit;}

```
function crossover(from, to) {
    Effect.Fade(from);
    Effect.Appear(to, {queue: 'end'});
}
```
.screen {display: none;}

.screen.showing {display: inherit;}

testBrowseEventsMenuButton: function() { with(this) { browseEventsButtonClicked();

assertNotVisible(\$('myEventScreen')); assertVisible(\$('browseEventsScreen'));

}}

...

```
function crossover(from, to) {
 Effect.Fade(from);
 Effect.Appear(to, {queue: 'end'});
}
```

```
...
  assertNotVisible($('myEventScreen'));
  assertVisible($('browseEventsScreen'));
}}
```

```
function crossover(from, to) {
 Effect.Fade(from);
 Effect.Appear(to, {queue: 'end'});
}
```
...

}}

```
assertNotVisible($('myEventScreen'));
assertVisible($('browseEventsScreen'));
```

```
function crossover(from, to) {
 Effect.Fade(from);
 Effect.Appear(to, {queue: 'end'});
}
```
...

}}

```
assertNotVisible($('myEventScreen'));
assertVisible($('browseEventsScreen'));
```

```
function crossover(from, to) {
 Effect.Fade(from);
 Effect.Appear(to, {queue: 'end'});
}
```
...

```
assertNotVisible($('myEventScreen'));
  assertVisible($('browseEventsScreen'));
}}
```

```
testBrowseEventsMenuButton: function() { with(this) {
```

```
...
  wait(2000, function() {
    assertNotVisible($('browseEventsScreen'));
    assertVisible($('myEventScreen'));
  });
}}
```
function crossover(from, to) { Effect.Fade(from); Effect.Appear(to, {queue: 'end'}); }

```
function crossover(from, to) {
 Effect.Fade(from);
 Effect.Appear(to, {queue: 'end'});
}
```
testBrowseEventsMenuButton: function() { with(this) { useMockerFor(function(mocker) { mocker.within(Effect).mock('Fade', 'Appear'); browseEventsButtonClicked(); verify(Effect.Fade)(\$('myEventScreen')); verify(Effect.Appear)(\$('browseEventsScreen'), {queue: 'end'}); }); assert(Element.hasClassName(\$('browseEventsMenuItem'), ELO.SELECTED)); assert(!Element.hasClassName(\$('myEventMenuItem'), ELO.SELECTED)); assert(Element.hasClassName(\$('browseEventsScreen'), ELO.SHOWING)); assert(!Element.hasClassName(\$('myEventScreen'), ELO.SHOWING)); }},

## Unit Testing Google Maps

```
testDisplaySimpleMapOnline: function() { with(this) {
   useMockerFor(function (mocker) {
     mocker.mock(GMap2);
     var gmap = {focus: {longitude: 1.234, lattitude: 4.321}, 
       zoom: 5, hasEventIcon: false};
     ELO.GMap.display(gmap);
     verify(GMap2.prototype.initialize)($('map'));
     verify(GMap2.prototype.setCenter)(new GLatLng(4.321, 1.234), 5);
   });
}}
```
## Unit Testing Google Maps

<script type="text/javascript"

src=["http://maps.google.com/maps?](http://maps.google.com/maps?file=api&v=2&key=ABQIAAAAJoVLNOgZu8IBEYmt4ldNyxTwM0brOpm-All5BF6PoaKBxRWWERSt51cEJcb1ethcBeqofUC2FaJTlA)

[file=api&v=2&key=ABQIAA\[...\]thcBeqofUC2FaJTlA"](http://maps.google.com/maps?file=api&v=2&key=ABQIAAAAJoVLNOgZu8IBEYmt4ldNyxTwM0brOpm-All5BF6PoaKBxRWWERSt51cEJcb1ethcBeqofUC2FaJTlA)>

</script>

```
testDisplaySimpleMapOnline: function() { with(this) {
   useMockerFor(function (mocker) {
     mocker.mock(GMap2);
     var gmap = {focus: {longitude: 1.234, lattitude: 4.321}, 
       zoom: 5, hasEventIcon: false};
     ELO.GMap.display(gmap);
     verify(GMap2.prototype.initialize)($('map'));
     verify(GMap2.prototype.setCenter)(new GLatLng(4.321, 1.234), 5);
   });
}}
```
# Unit Testing Google Maps

```
var GMap2 = Class.create({} initialize: function() {},
   setCenter: function() {}
});
var GLatLng = Class.create({} initialize: function(lattitude, longitude) {
     this.lattitude = lattitude;
     this.longitude = longitude;
   }
});
```

```
testDisplaySimpleMapOnline: function() { with(this) {
   useMockerFor(function (mocker) {
     mocker.mock(GMap2);
     var gmap = {focus: {longitude: 1.234, lattitude: 4.321}, 
       zoom: 5, hasEventIcon: false};
     ELO.GMap.display(gmap);
     verify(GMap2.prototype.initialize)($('map'));
     verify(GMap2.prototype.setCenter)(new GLatLng(4.321, 1.234), 5);
   });
}}
```
## Unit Testing Ajax Facade

```
testSuccessfulRequest: function() { with(this) {
    ELO.AjaxResponses = {my}Response: function(params) { }{}};
    mock(Ajax, ELO.AjaxResponses).andDo(function() {
       when(Ajax.Request)(ELO.REQUEST_URL, any()).thenDo(function(url, opts) {
           opts.onSuccess(
                {responseJSON: [{name: "myResponse", params: [1, 2]}]});
       });
       optsMatcher = \{ match: function(opts) \{return (opts.postBody == 
                Object.toJSON({name: 'myRequest', params: ['p1', 'p2']}));
       }};
       new ELO.AjaxRequest('myRequest', ['p1', 'p2']);
       verify(Ajax.Request)(ELO.REQUEST_URL, optsMatcher);
       verify(ELO.AjaxResponses.myResponse)([1, 2]);
    });
```
## Unit Testing Ajax Facade

```
testSuccessfulRequest: function() { with(this) {
   ELO.AjaxResponses = {my}Response: function(params) { }{}};
   mock(Ajax, ELO.AjaxResponses).andDo(function() {
      when(Ajax.Request)(ELO.REQUEST_URL, any()).thenDo(function(url, opts) {
          opts.onSuccess(
               {responseJSON: [{name: "myResponse", params: [1, 2]}]});
      });
      optsMatcher = \{ match: function(opts) \{return (opts.postBody == 
               Object.toJSON({name: 'myRequest', params: ['p1', 'p2']}));
      }};
      new ELO.AjaxRequest('myRequest', ['p1', 'p2']);
      verify(Ajax.Request)(ELO.REQUEST_URL, optsMatcher);
      verify(ELO.AjaxResponses.myResponse)([1, 2]);
   });
```
## Unit Testing Ajax Facade

```
testSuccessfulRequest: function() { with(this) {
   ELO.AjaxResponses = {my}Response: function(params) { }{}};
   mock(Ajax, ELO.AjaxResponses).andDo(function() {
      when(Ajax.Request)(ELO.REQUEST_URL, any()).thenDo(function(url, opts) {
          opts.onSuccess(
               {responseJSON: [{name: "myResponse", params: [1, 2]}]});
      });
      optsMatcher = \{ match: function(opts) \{return (opts.postBody == 
               Object.toJSON({name: 'myRequest', params: ['p1', 'p2']}));
      }};
      new ELO.AjaxRequest('myRequest', ['p1', 'p2']);
      verify(Ajax.Request)(ELO.REQUEST_URL, optsMatcher);
      verify(ELO.AjaxResponses.myResponse)([1, 2]);
   });
```
# Automatisierung der JavaScript Unit Tests

#### start selenium server on port 4444

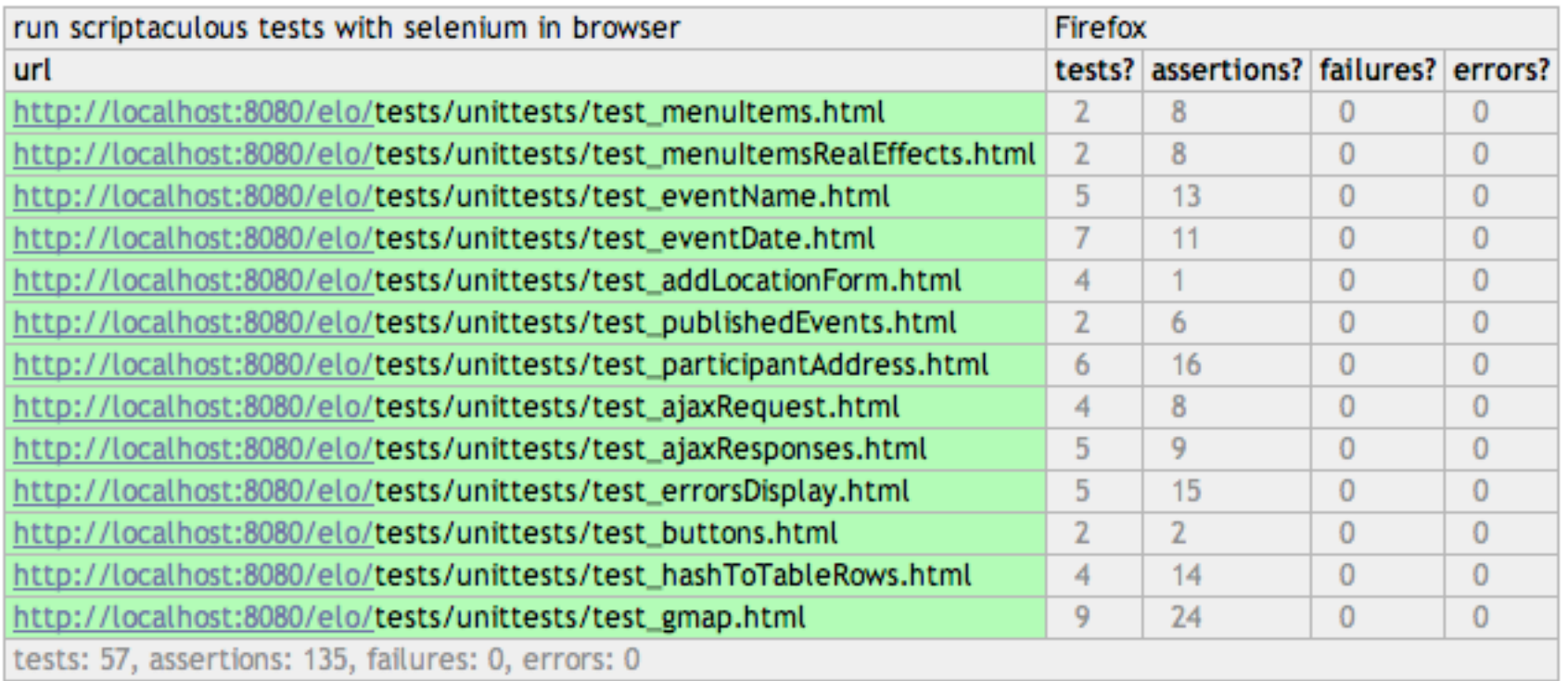

Heuristiken für JavaScript Unit Tests

- Entferne alle Abhängikeiten zum Web
- Man benötigt weniger **explizite** Entkopplung in JavaScript als in Java
- Vermeide Mocks, wenn du die API nicht gut kennst!
- Lass deine Unit Tests auf unterschiedlichen JS-Implementierungen laufen (z.B. Browser & Rhino)

• Benutze FitNesse für fachlichorientierte Szenario-Tests

- Benutze FitNesse für fachlichorientierte Szenario-Tests
- Verbinde FitNesse mit der Applikation
	- ‣ via Selenium RC
	- ‣ (via HtmlUnit)
	- ‣ direkt über die Business-Facade

- Benutze FitNesse für fachlichorientierte Szenario-Tests
- Verbinde FitNesse mit der Applikation
	- ‣ via Selenium RC
	- ‣ (via HtmlUnit)
	- ‣ direkt über die Business-Facade
- Ziel: Mache die Testfälle vom WEB unabhängig

start fresh

**ADD PARTICIPA** 

start fresh

add participant from To

```
public class SeleniumELOFacade implements ELOFacade...
```

```
 public boolean startFresh() throws Exception {
    selenium = SeleniumFacade.openBrowser(browser, url);
    selenium.open(url);
    waitUntilIdle();
    return true;
```

```
 }
```
}

 private void waitUntilIdle() { waitForElementToDisappear(IMG\_BUSY\_INDICATOR); }

```
 public boolean addParticipantFrom(String location) {
    changeScreen(MENU_MY_EVENT);
    selenium.type(INPUT_NEW_LOCATION, location);
    selenium.click(BUTTON_ADD_PARTICIPANT_FROM);
    waitUntilIdle();
    return true;
```
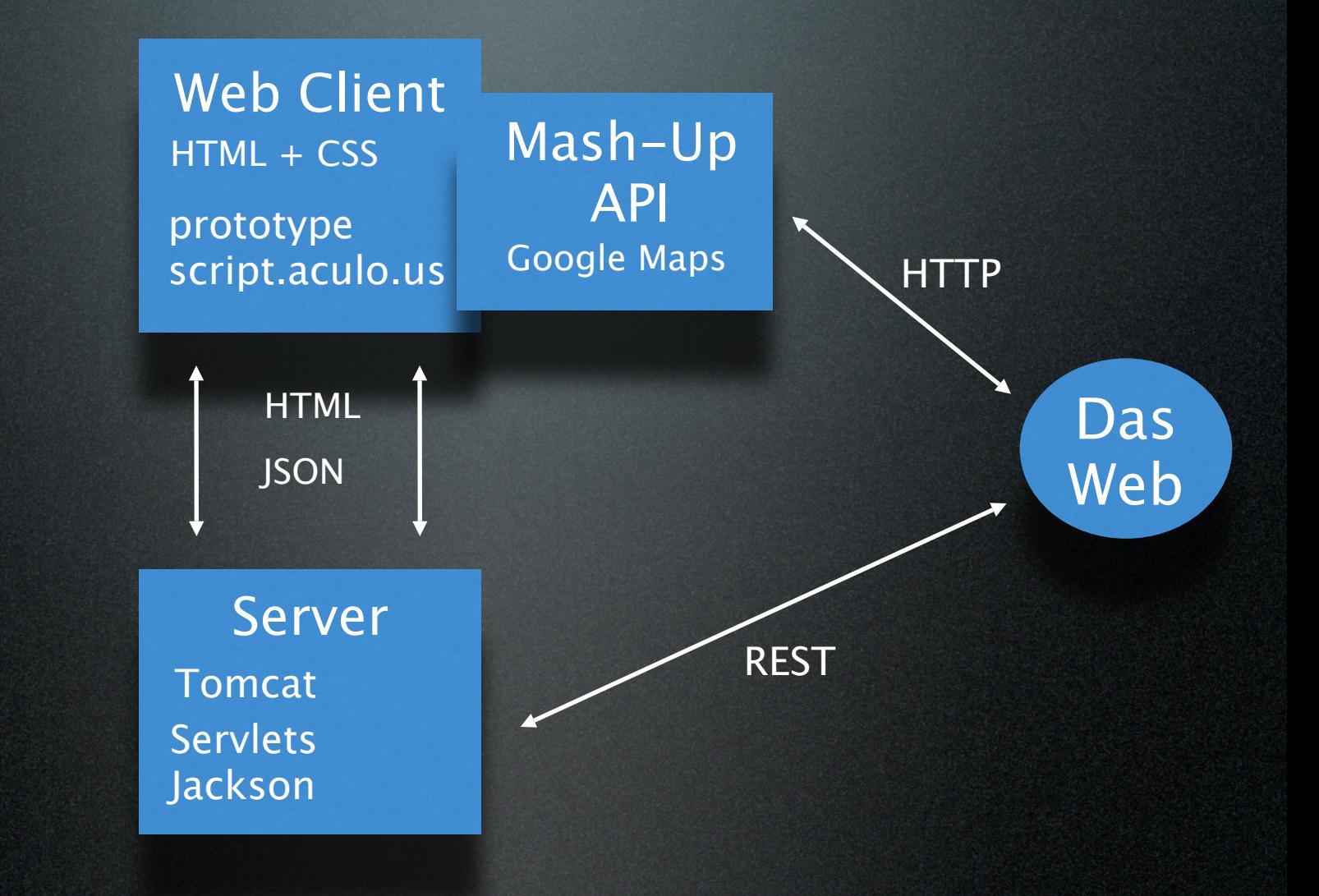

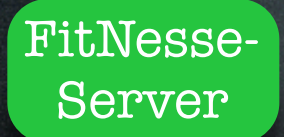

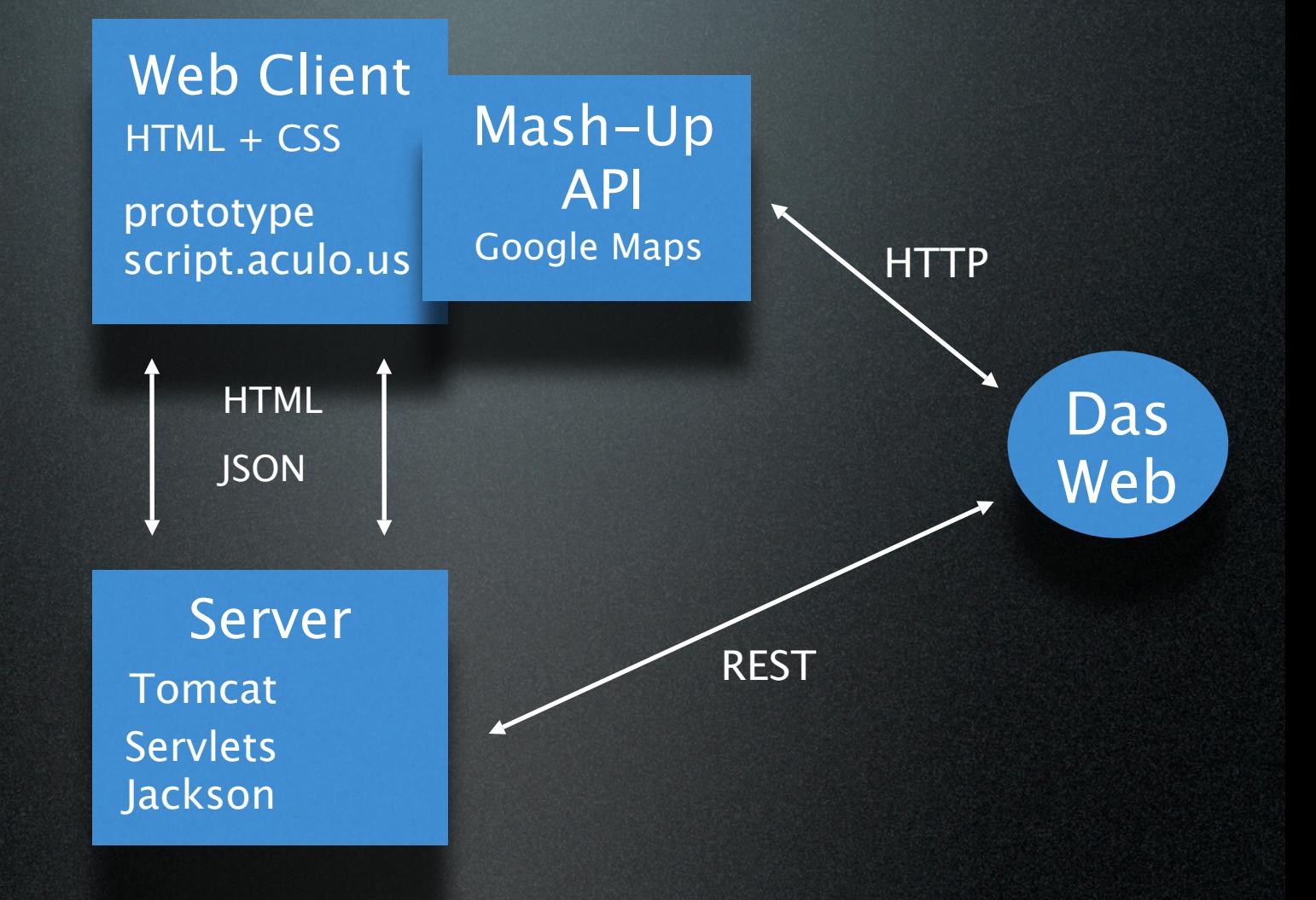

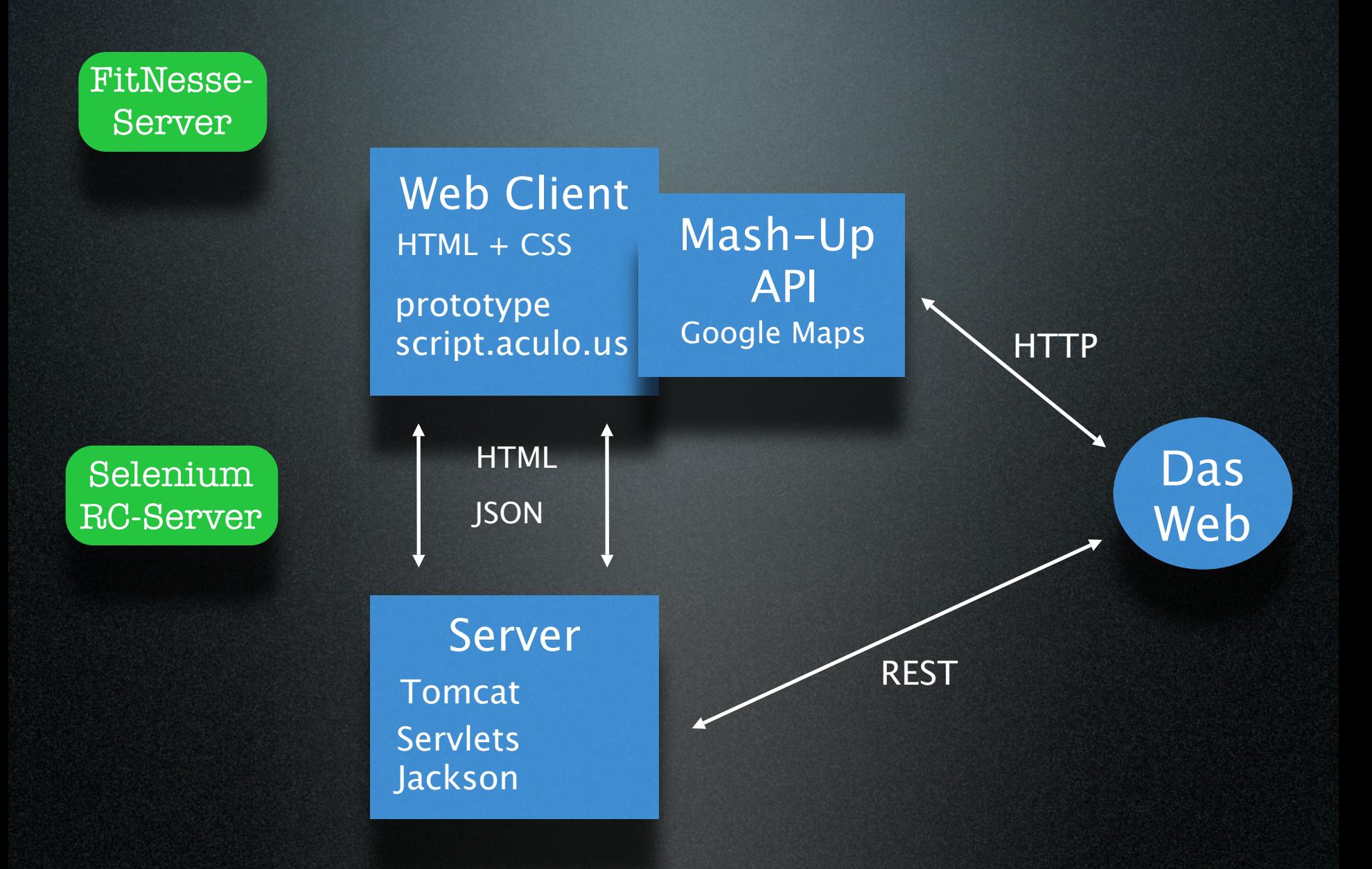

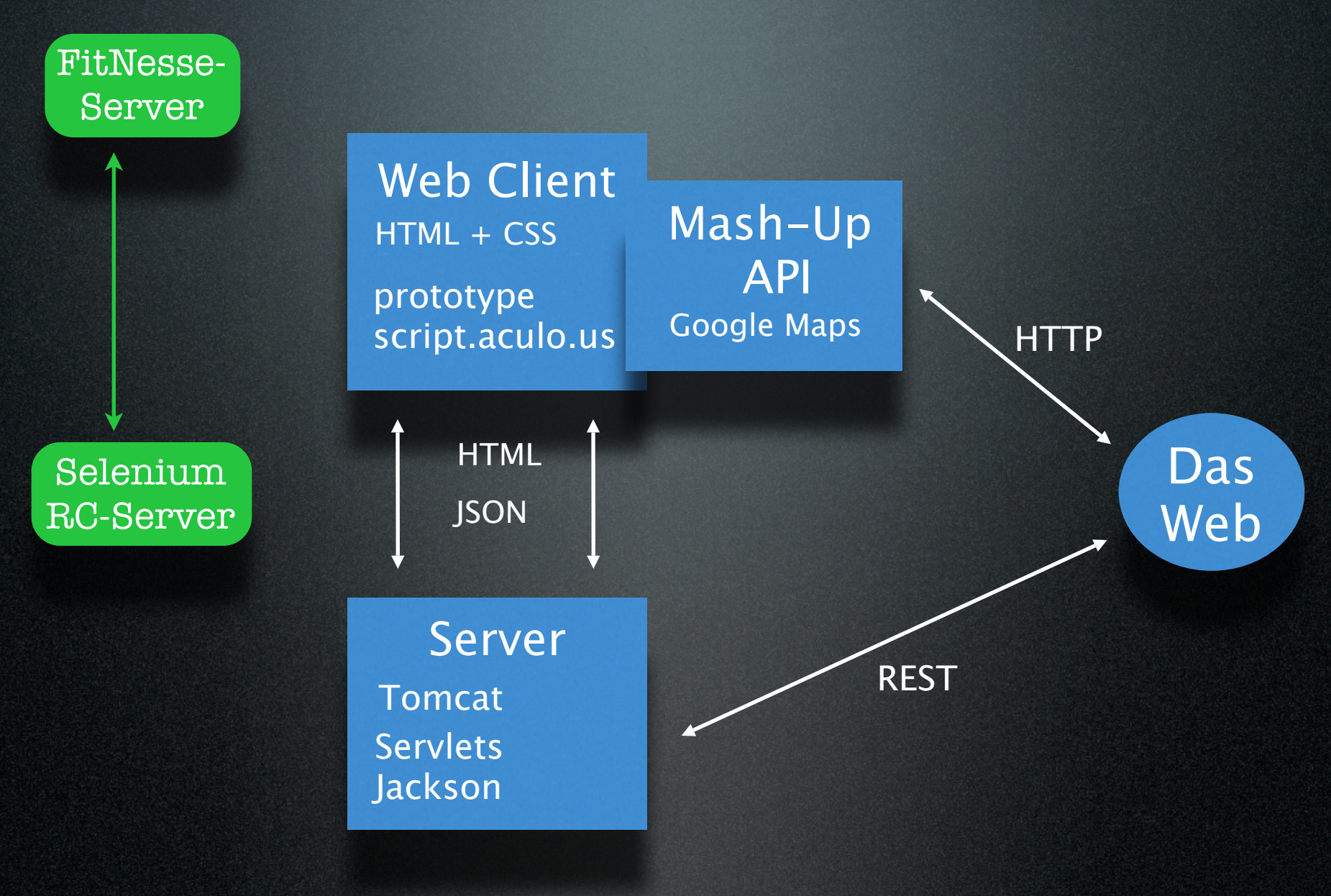

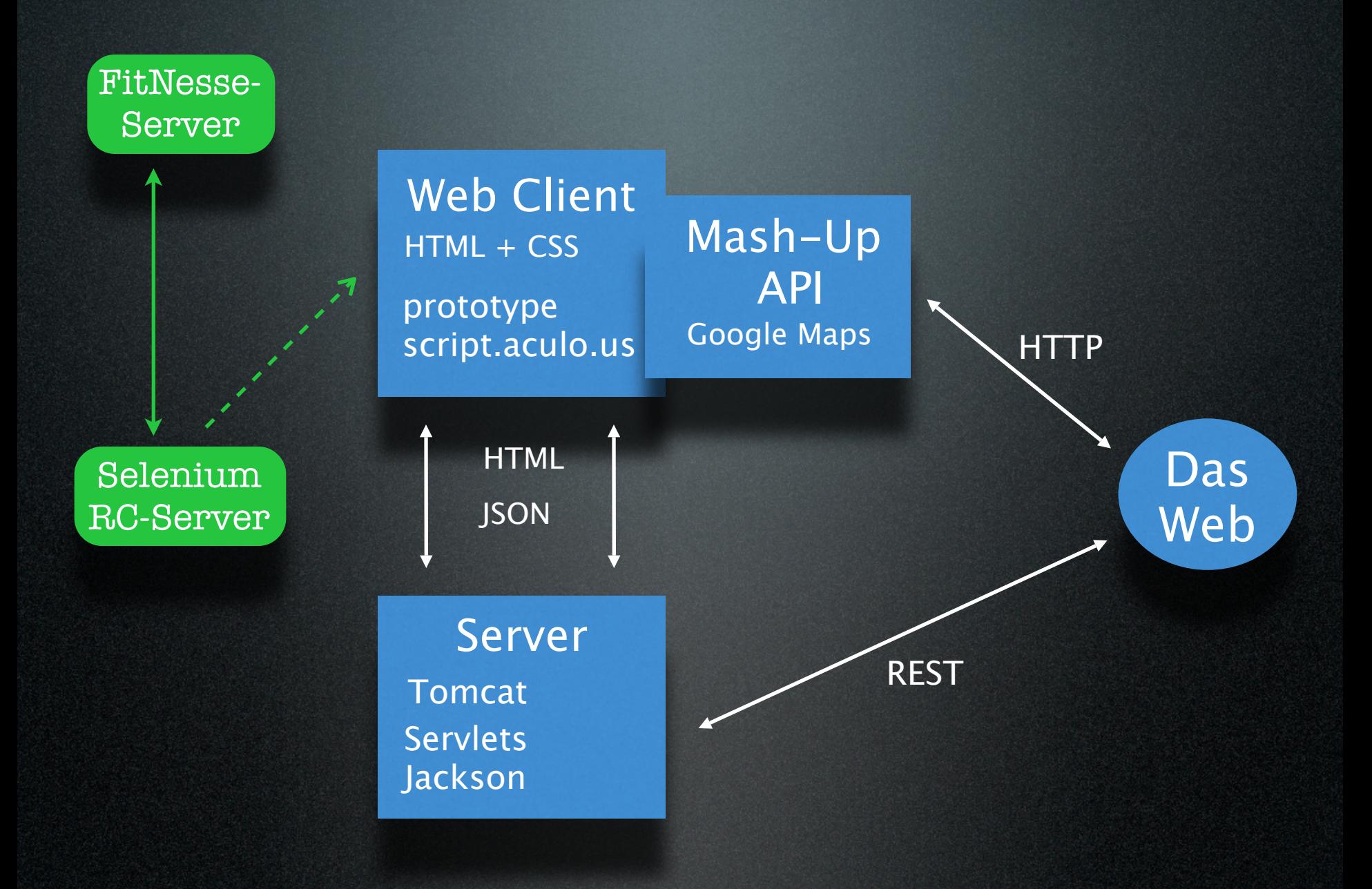

FitNesse-Server

> Web Client HTML + CSS prototype script.aculo.us

Mash-Up API Google Maps

Selenium RC-Server

> Server Tomcat REST Servlets Jackson

**HTTP** 

Das

FitNesse-Server

> Web Client HTML + CSS prototype script.aculo.us

Mash-Up API Google Maps

Selenium RC-Server

> Server Tomcat REST Servlets Jackson

Das

start fresh

start fresh

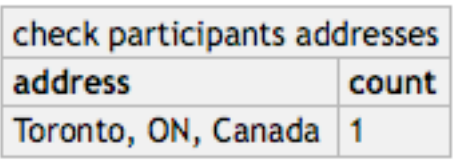

public class SeleniumELOFacade implements ELOFacade...

**ADD PAR** 

start fresh

add participant

check participa address Toronto, ON, C

}

```
 public List<ParticipantAddress> getParticipantsAddresses() {
        changeScreen(MENU_MY_EVENT);
        List<ParticipantAddress> addresses = 
          new ArrayList<ParticipantAddress>();
       SeleniumXPathTterator i = new SeleniumXPathIterator(selenium, 
            "//ul[@id='participantsAddresses']/li");
        for (String eachXPath : i) {
            String address = 
              selenium.getText("xpath=" + eachXPath + "/span[1]");
            int count = getCount(eachXPath);
            addresses.add(new ParticipantAddress(address, count));
}
        return addresses;
```
start fresh

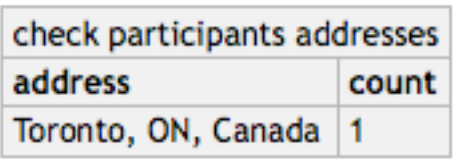

start fresh

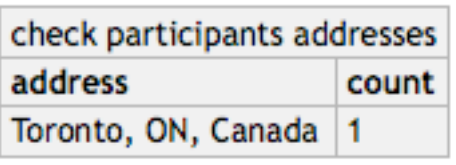

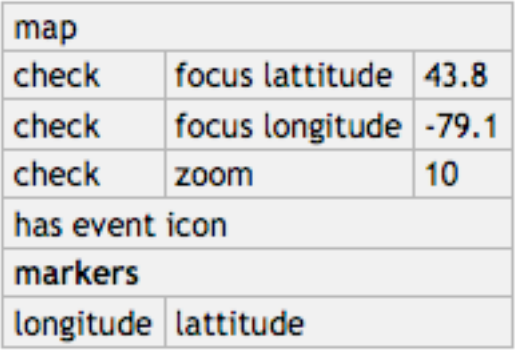

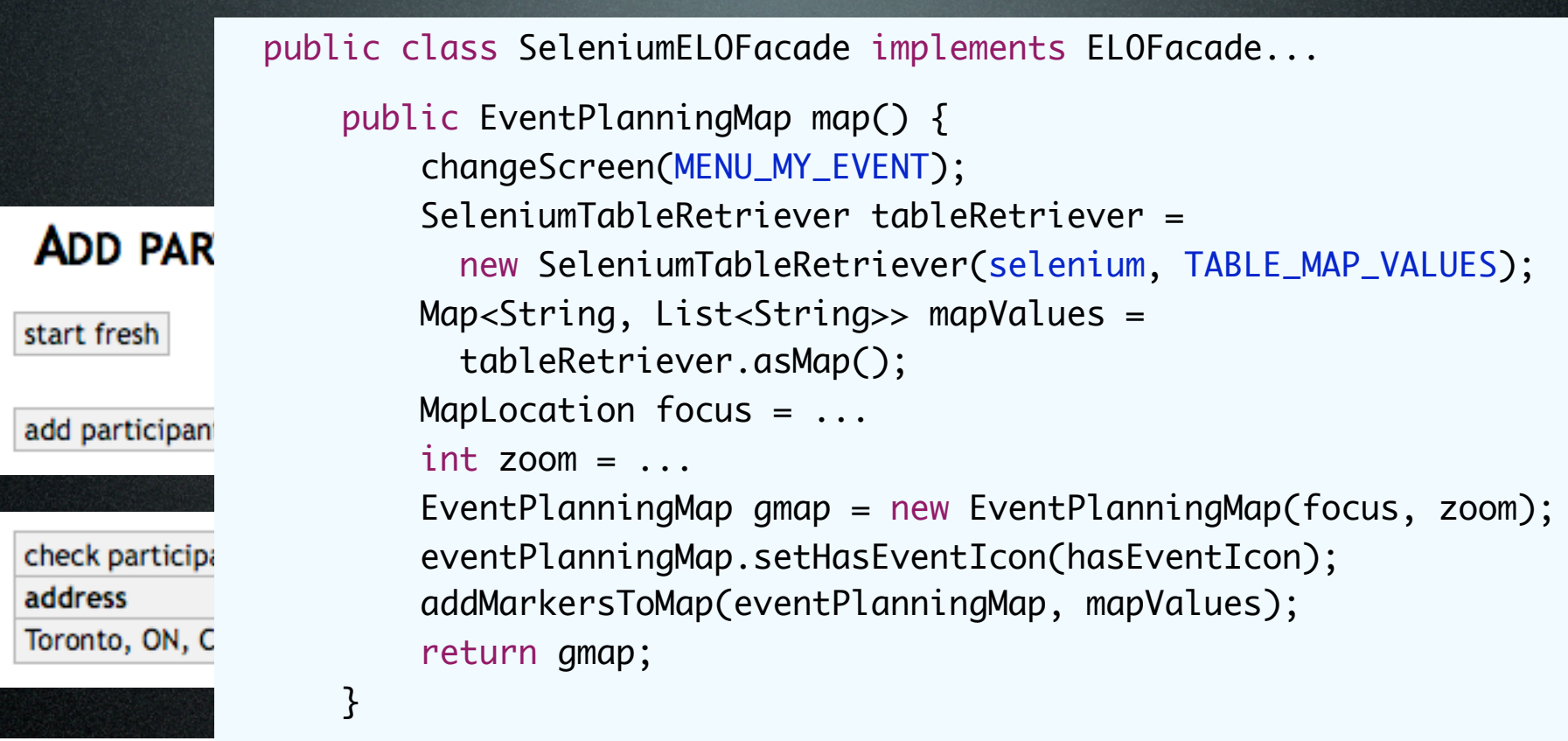

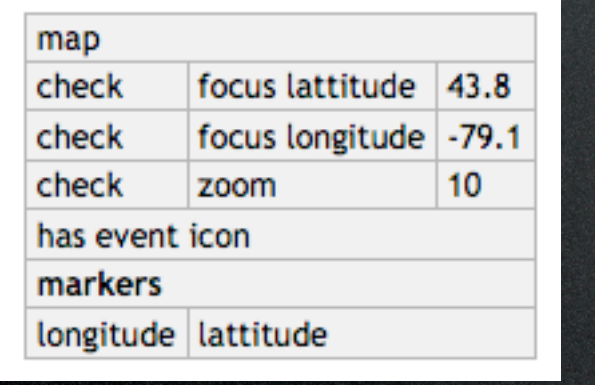

start fresh

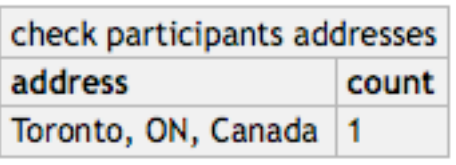

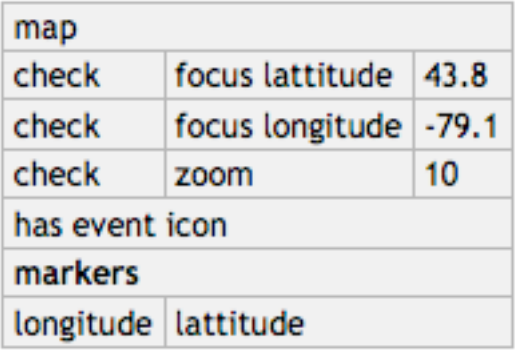

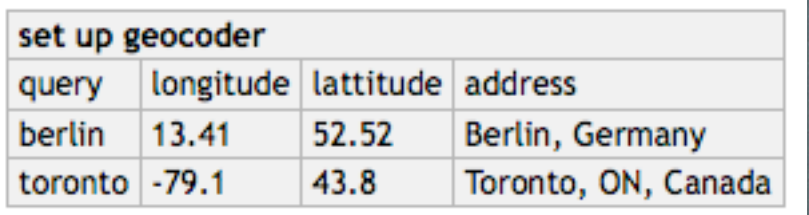

start fresh

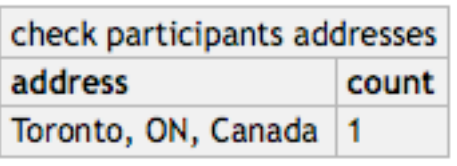

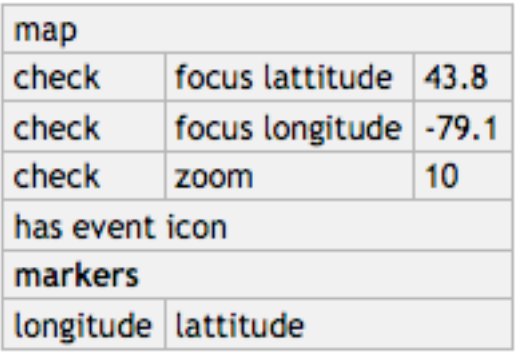

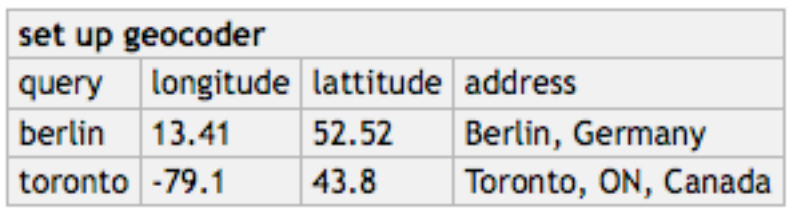

public class SetUpGeocoder extends SetUpFixture... private final WebSimulatorBackdoor backdoor; public void queryLongitudeLattitudeAddress(String query, String longitude, String lattitude, String address) { backdoor.addFakeGeoCoding(query, lattitude, longitude, address);

}

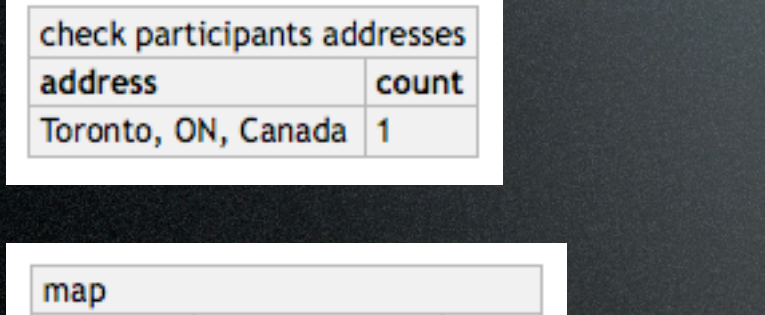

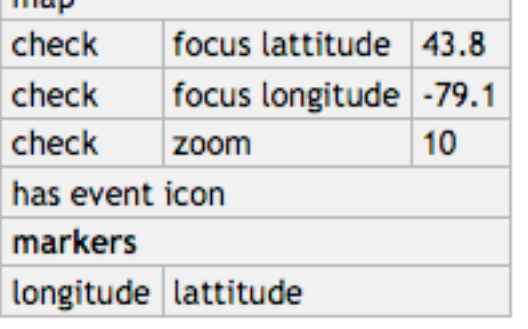

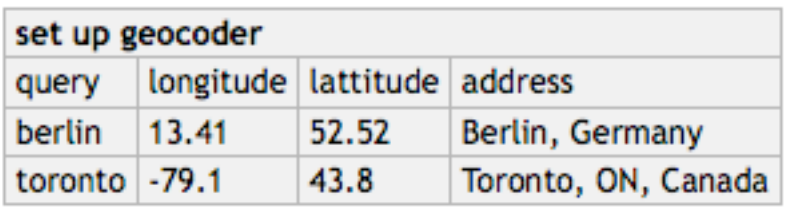

public class SetUpGeocoder extends SetUpFixture... private final WebSimulatorBackdoor backdoor; public void queryLongitudeLattitudeAddress(String query, String longitude, String lattitude, String address) { backdoor.addFakeGeoCoding(query, lattitude, longitude, address);

}

#### public class WebSimulatorBackdoor extends WebBackdoor...

```
 public void addFakeGeoCoding(String query, String lattitude, 
     String longitude, String address) {
       Map<String, String> params = new HashMap<String, String>();
        params.put("query", query);
        params.put("address", address);
        params.put("longitude", longitude);
       params.put("lattitude", lattitude);
       executeRequest("addFakeGeoCoding", params);
}
```
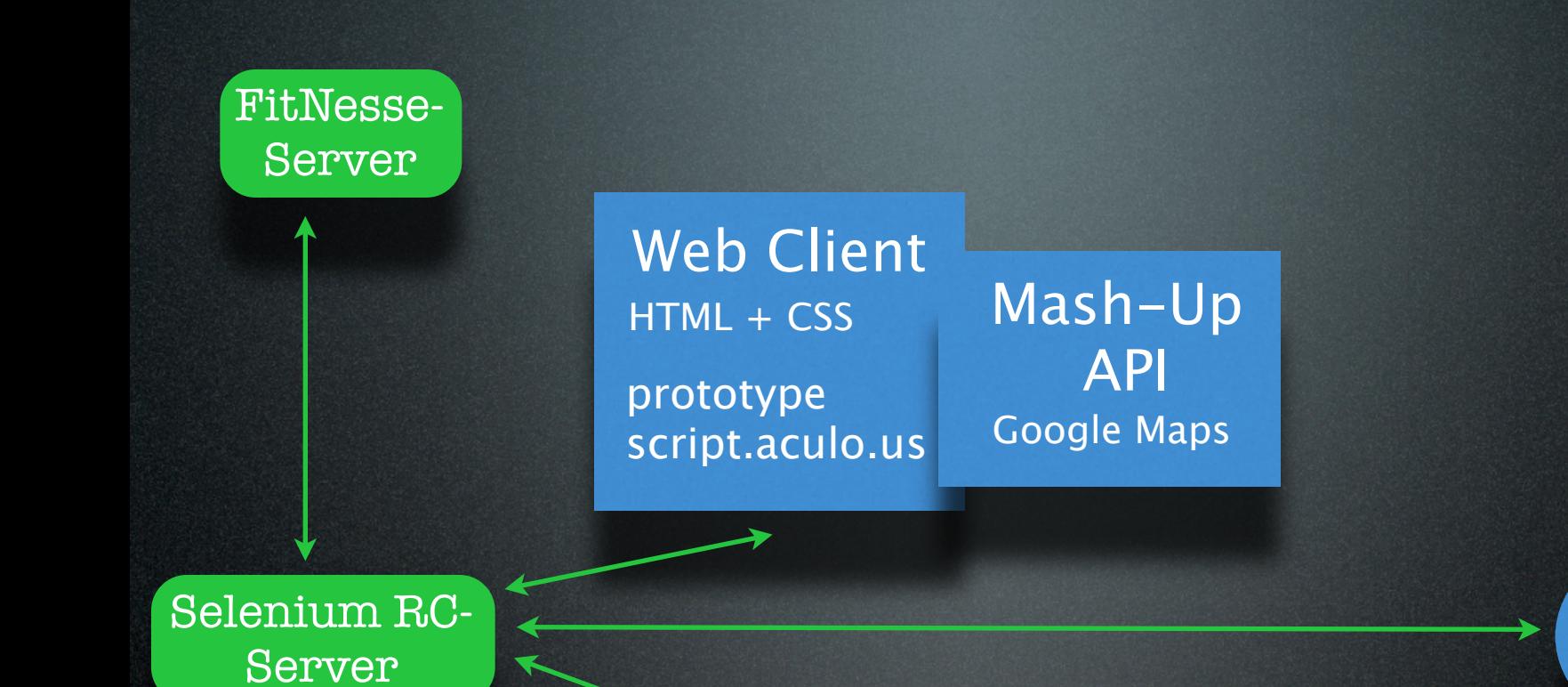

Server Tomcat REST Servlets Jackson

Das

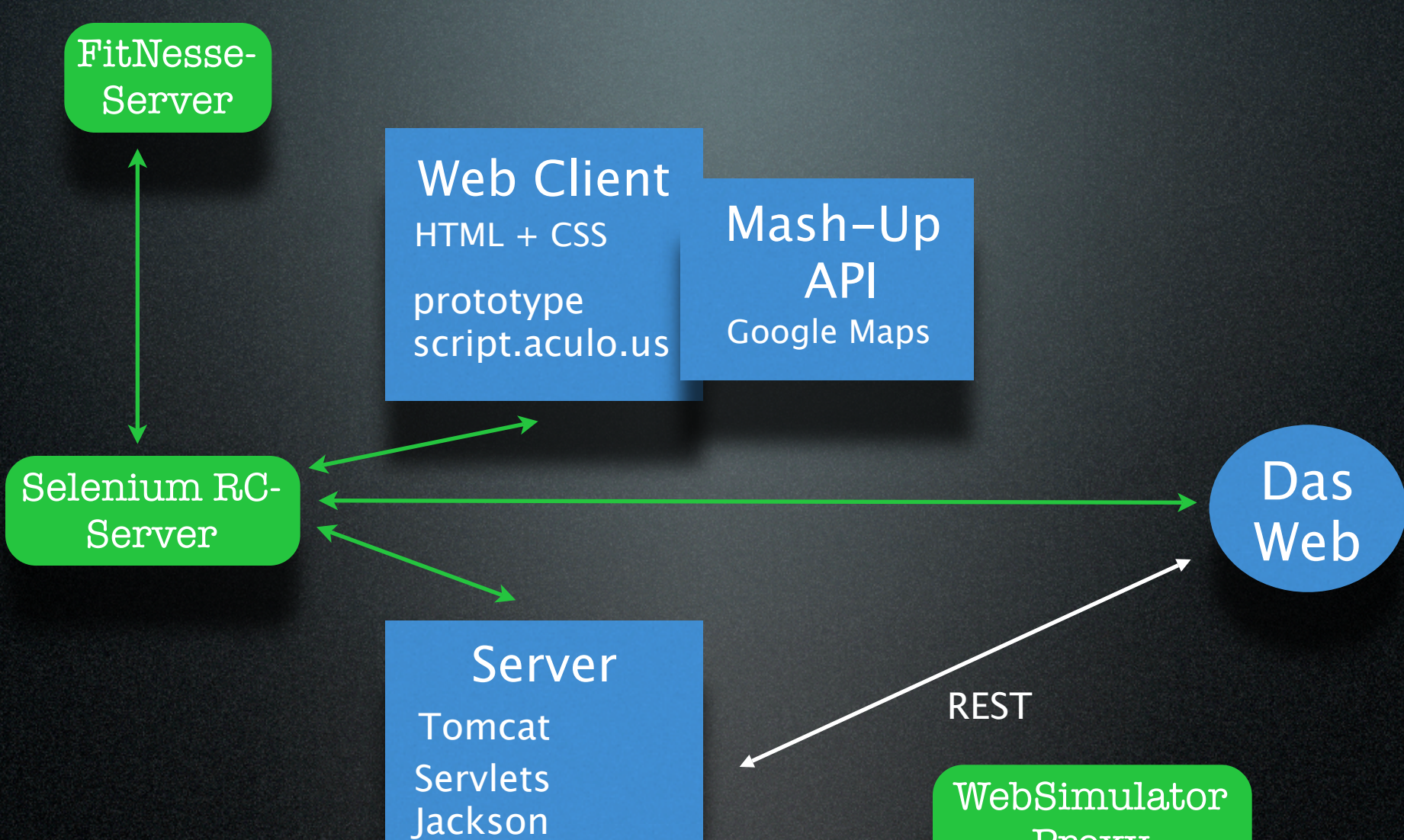

Proxy

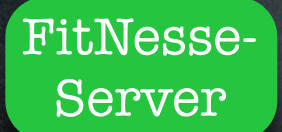

Web Client HTML + CSS prototype script.aculo.us

Mash-Up API Google Maps

Selenium RC-Server

> Server Tomcat Servlets Jackson

WebSimulator Proxy

Das

#### FitNesse-Server

Web Client HTML + CSS prototype script.aculo.us

### Mash-Up API Google Maps

Selenium RC-Server

> Server Tomcat Servlets Jackson

WebSimulator Proxy

**Das** 

# Sind wir jetzt Web-unabhängig?

# Sind wir jetzt Web-unabhängig?

Noch nicht!

#### FitNesse-Server

Web Client HTML + CSS prototype **API** script.aculo.us

### Mash-Up Google Maps

Selenium RC-Server

> Server Tomcat Servlets Jackson

WebSimulator Proxy

**Das** 

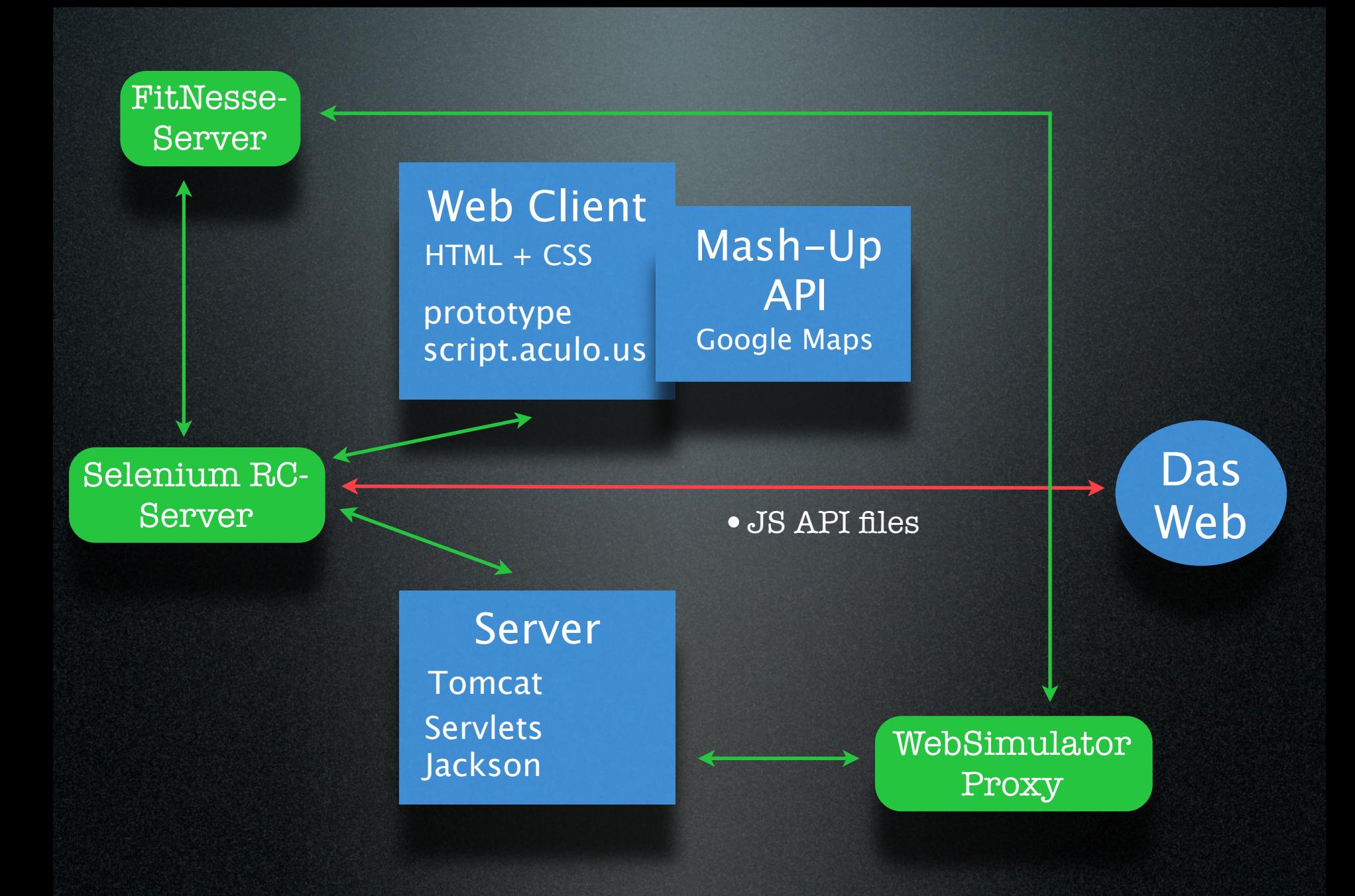
Web Client HTML + CSS prototype **API** script.aculo.us

Mash-Up Google Maps

Selenium RC-Server

> Server Tomcat Servlets Jackson

•JS API files •Static images

> WebSimulator Proxy

Das

Web

Web Client HTML + CSS prototype **API** script.aculo.us

Mash-Up Google Maps

Selenium RC-Server

> Server Tomcat Servlets Jackson

•JS API files

•Static images

•The map images in pieces

> WebSimulator Proxy

**Das** 

Web

Web Client HTML + CSS prototype **API** script.aculo.us

Mash-Up Google Maps

Selenium RC-Server

> **Server** Tomcat Servlets Jackson

•JS API files

•Static images

•The map images in pieces

> WebSimulator Proxy

Das

Web

Web Client HTML + CSS prototype **API** script.aculo.us

Mash-Up Google Maps

Selenium RC-Server

### Server Tomcat Servlets

Jackson

- •JS API files
- •Static images
- •The map images in pieces

WebSimulator Proxy

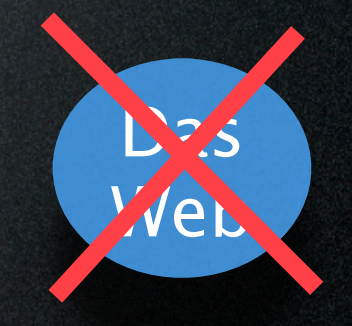

... ist viel weniger Umstand! ... ist stabiler!

... ist viel weniger Umstand! ... ist stabiler! Man benötigt...

... ist viel weniger Umstand! ... ist stabiler! Man benötigt...

‣ **keinen** Servlet-Container für das Deployment

- ... ist viel weniger Umstand! ... ist stabiler! Man benötigt...
- ‣ **keinen** Servlet-Container für das Deployment
- ‣ **keinen** Web-Browser

... ist viel weniger Umstand! ... ist stabiler! Man benötigt...

- ‣ **keinen** Servlet-Container für das Deployment
- ‣ **keinen** Web-Browser
- ‣ **kein** Selenium RC

### Jar File

ELOServerFacade <<interface>>

WebSimulator Proxy

### • Mit Selenium-RC: 108 sec

- Mit Selenium-RC: 108 sec
- Mit Business-Fassade: 8 sec

- Mit Selenium-RC: 108 sec
- Mit Business-Fassade: 8 sec
- (Mit HtmlUnit: 30 sec)

Heuristiken für Ajax Akzeptanztests

- Lass **wenige** Tests mit dem echten Browser laufen
	- ‣ Lass diese Tests aber auf allen Ziel-Browsern laufen
- Der Großteil der Tests sollte die Business-Fassade verwenden
- Strebe Web-Unabhängigkeit an
	- ‣ Aber übertreibe dabei nicht!

# Testen der extternen Dienste

- Wie stabil ist die fremde API?
- Wie groß ist die Verfügbarkeit

## Fazit

- Testgetriebenes Ajax ist machbar, aber
	- ‣ die Tests werden durch starke Asynchronität geprägt
	- ‣ das clientseitiges Toolset ist noch nicht zufriedenstellend
- Starke Verteilung im Web 2.0
	- ‣ viel Aufwand für Mocks und Simulationen
	- eventuell "Live Überwachung" notwendig
- Teste mit allen Ziel-Browsern!

## Web Resources

- [http://mir.aculo.us/stuff/](http://mir.aculo.us/stuff/AdventuresInJavaScriptTesting.pdf) [AdventuresInJavaScriptTesting.pdf](http://mir.aculo.us/stuff/AdventuresInJavaScriptTesting.pdf)
- <http://ajaxian.com/by/topic/testing/>
- [http://ajaxpatterns.org/Browser-Side\\_Test](http://ajaxpatterns.org/Browser-Side_Test)
- [http://blog.johanneslink.net/](http://jlink.blogger.de/stories/414112/) [ajax-travelogue-part-3/](http://jlink.blogger.de/stories/414112/)

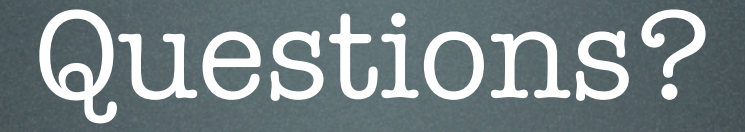

[http://www.slideshare.net/jlink/???/](http://www.slideshare.net/jlink/agile08-test-driven-ajax-????/)